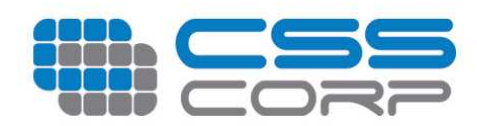

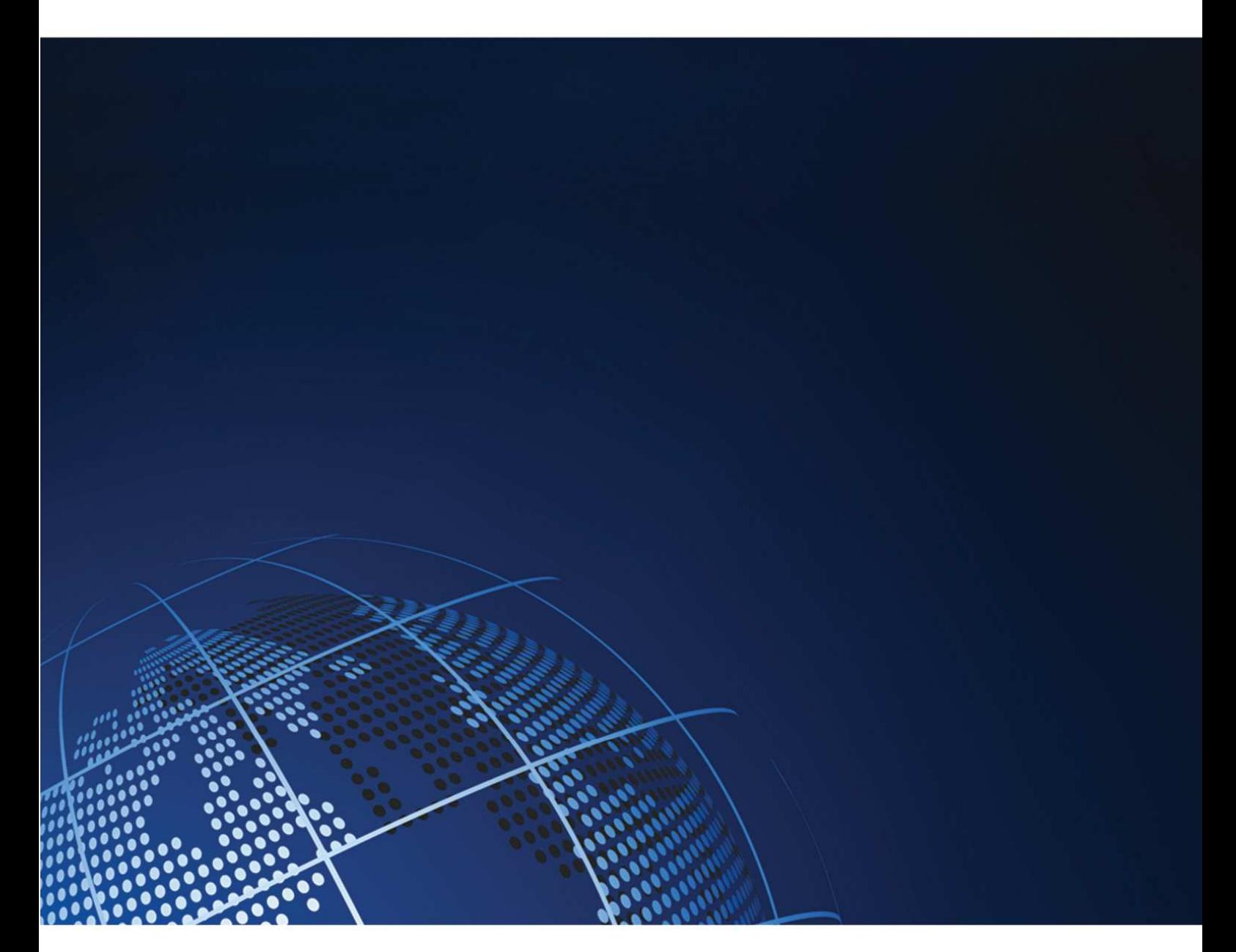

# **Hybridfox**

### **User Manual Mar, 2011**

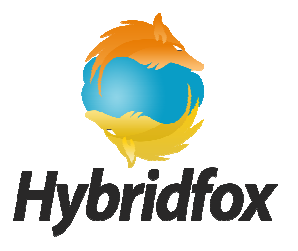

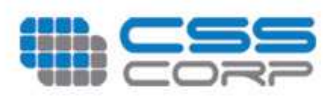

### **Table of Contents**

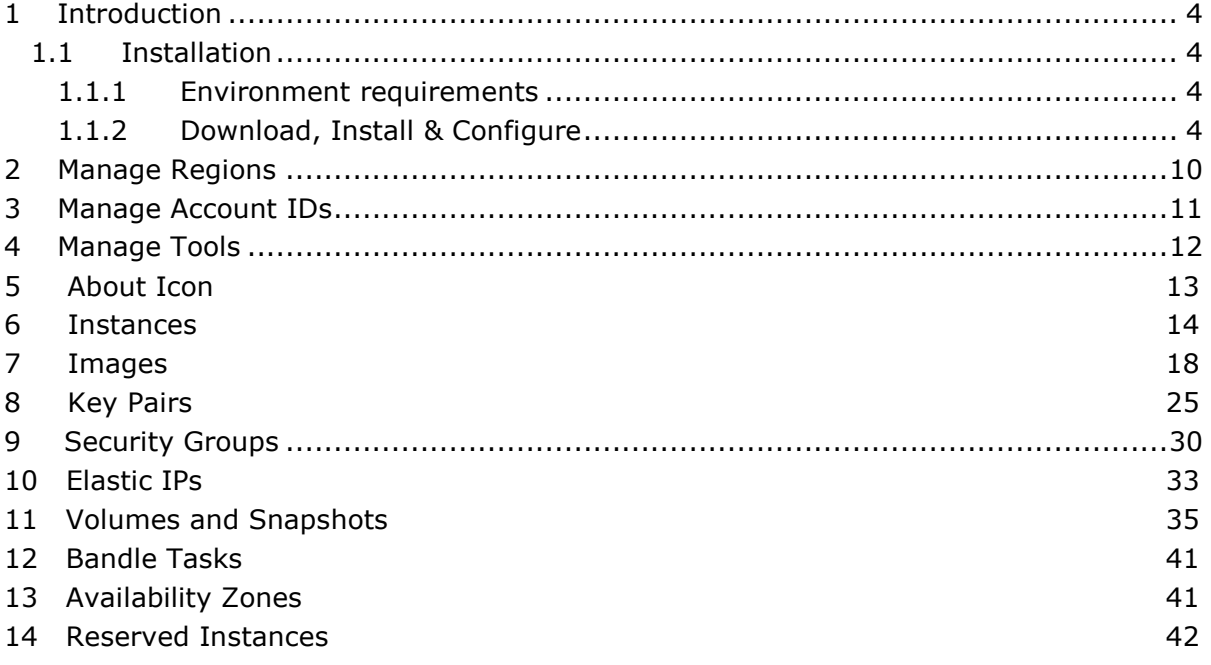

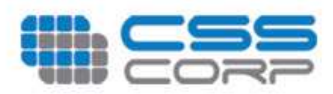

### **Version Control:**

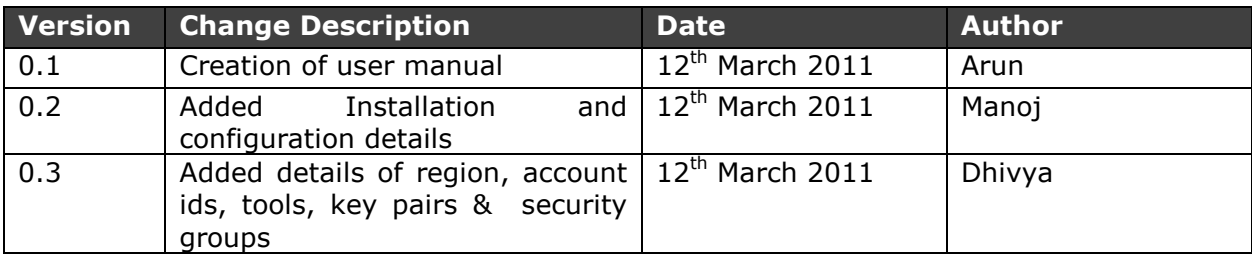

#### **Acronyms used:**

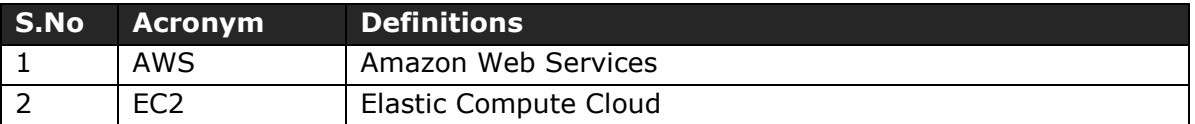

<span id="page-3-0"></span>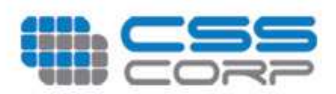

## **Introduction**

Hybridfox is a Firefox add-on that attempts to get the best of both worlds of popular Cloud Computing environments, Amazon EC2 (public) and Eucalyptus (private). The idea is to use one Hybridfox tool, to switch seamlessly between Amazon and Eucalyptus accounts in order to manage your Cloud "Computing" environment.

Hybridfox can help you to do everything that you could possibly do with Elasticfox, on the Eucalyptus Computing environment.

- Manage Images
- Raise and Stop Instances
- Manage Instances
- Manage Elastic IPs
- Manage Security Groups
- Manage Key-pairs
- Manage Elastic Block Storage

### **Installation**

The steps involved in installing the Hybridfox add-on in the Mozilla Firefox browser are elaborated below with supporting screen shots.

#### Environment requirements

• Firefox browser Version Min 2.0 and Max 3.\*

### Download, Install & Configure

Download the latest version of Hybridfox from the below provide URL:

<http://code.google.com/p/hybridfox/>

On successful downloading of the Hybridfox add-on, open the downloaded file with the Mozilla Firefox browser.

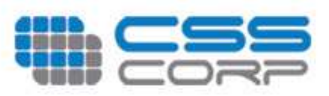

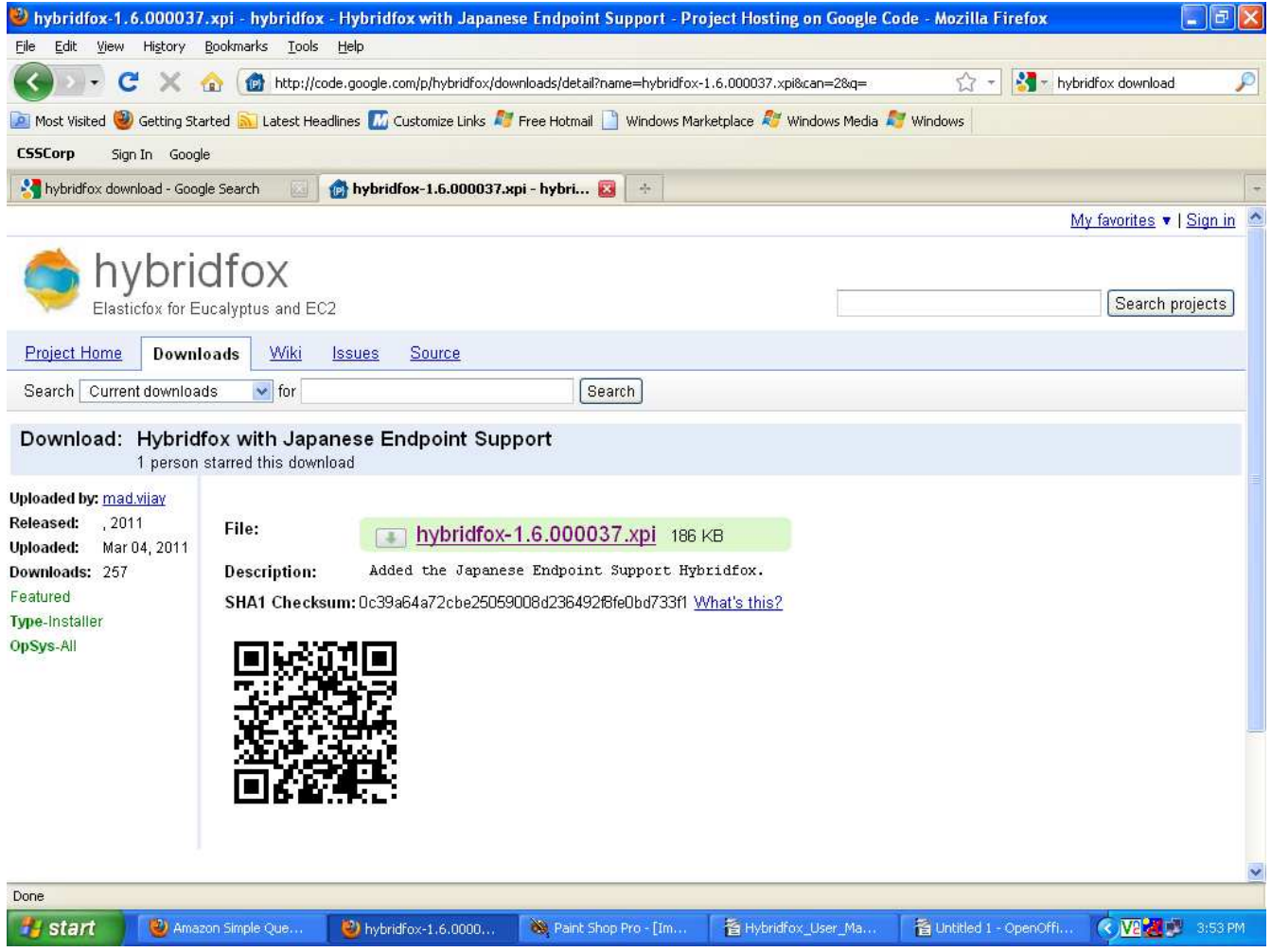

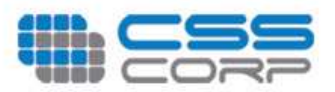

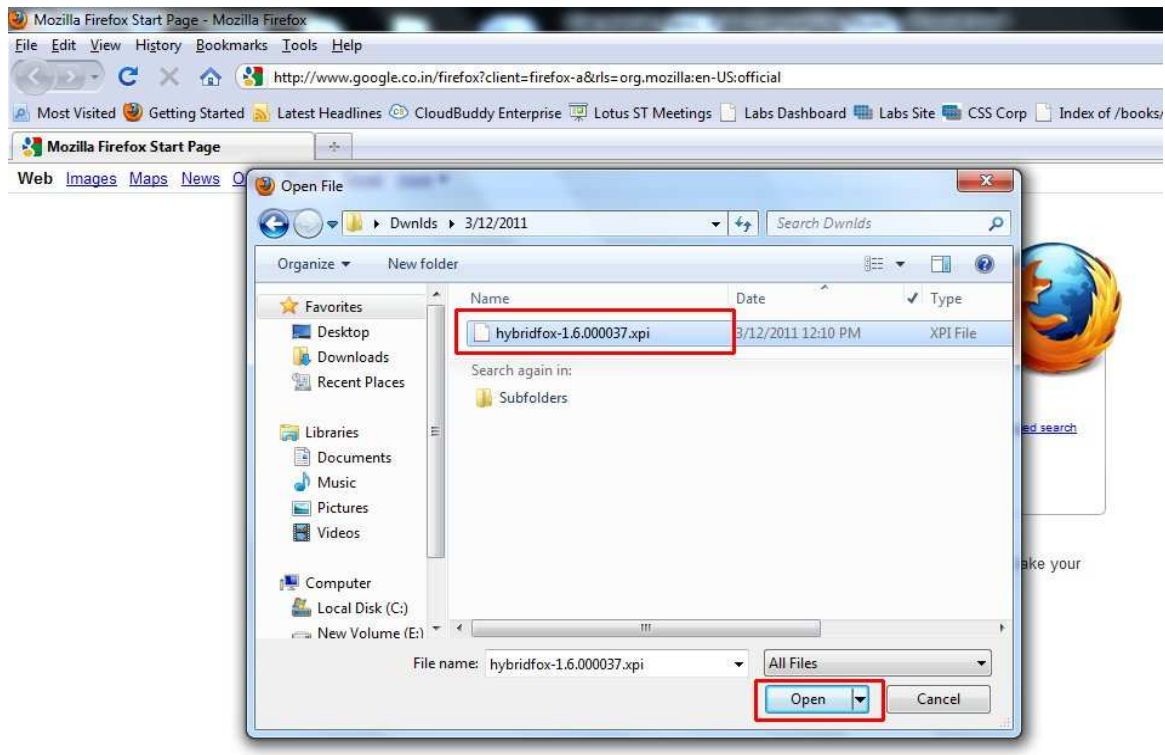

Click on the **"Install Now"** button, to install the Hybridfox add-on to the Mozilla Firefox browser.

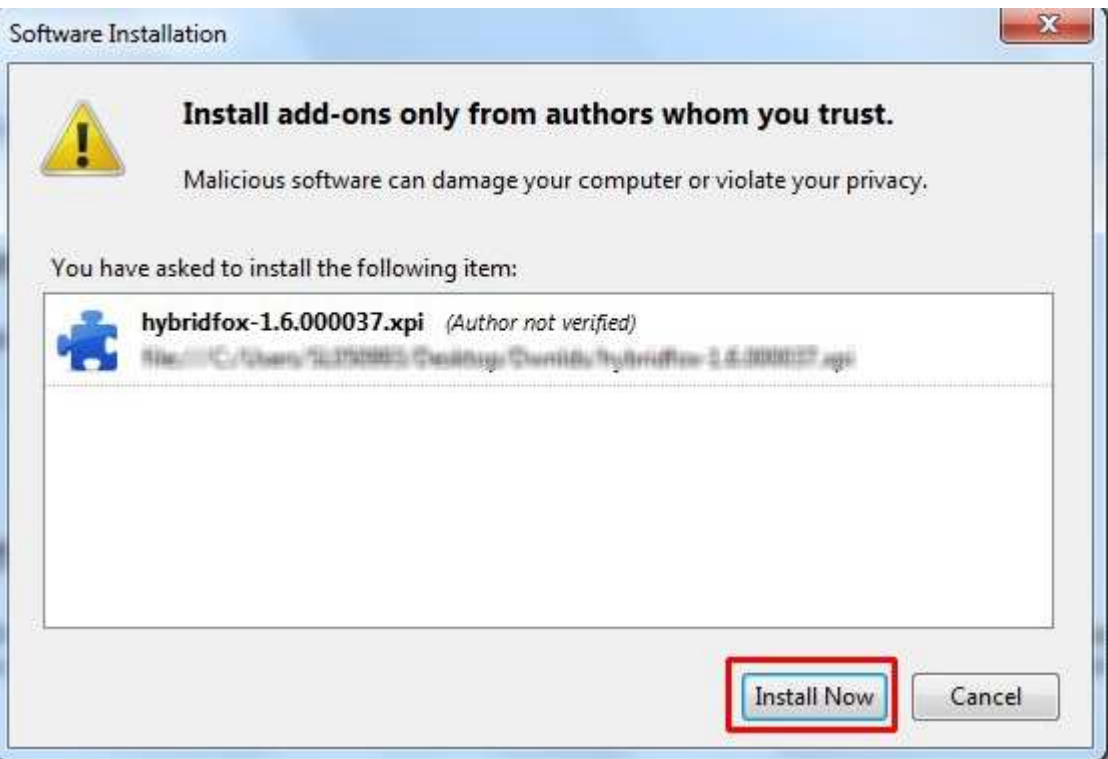

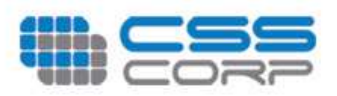

On successful installation, click on the **"Restart Firefox"** button to view the "Hybridfox" add-on in the **"Tools"** menu of Mozilla Firefox.

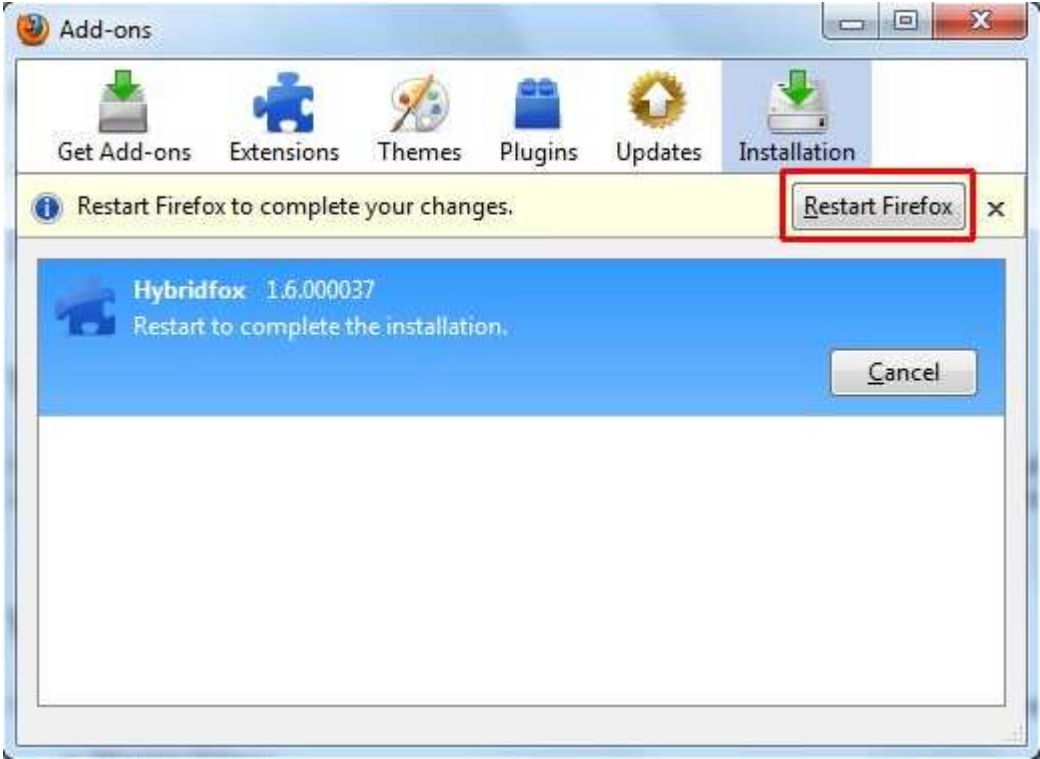

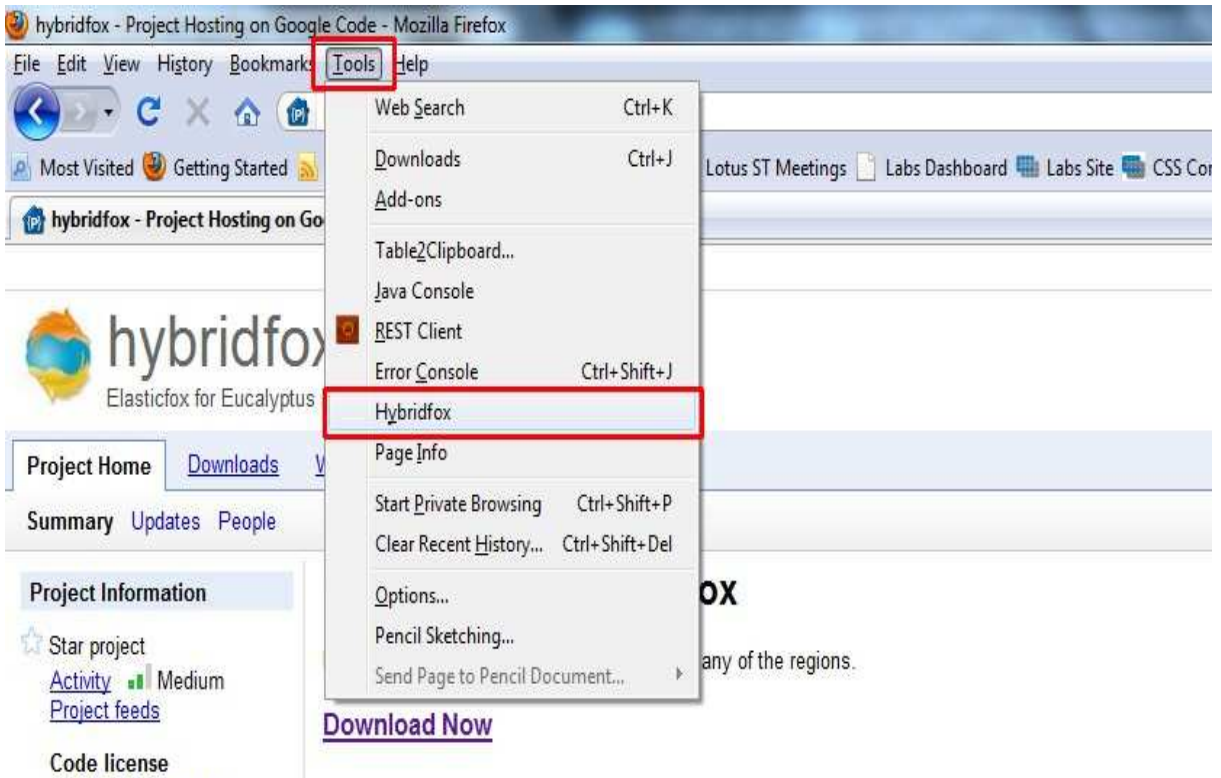

© 2010 CSS Corp | Confidential Page 7 of 45

Apache License 2.0

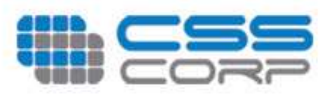

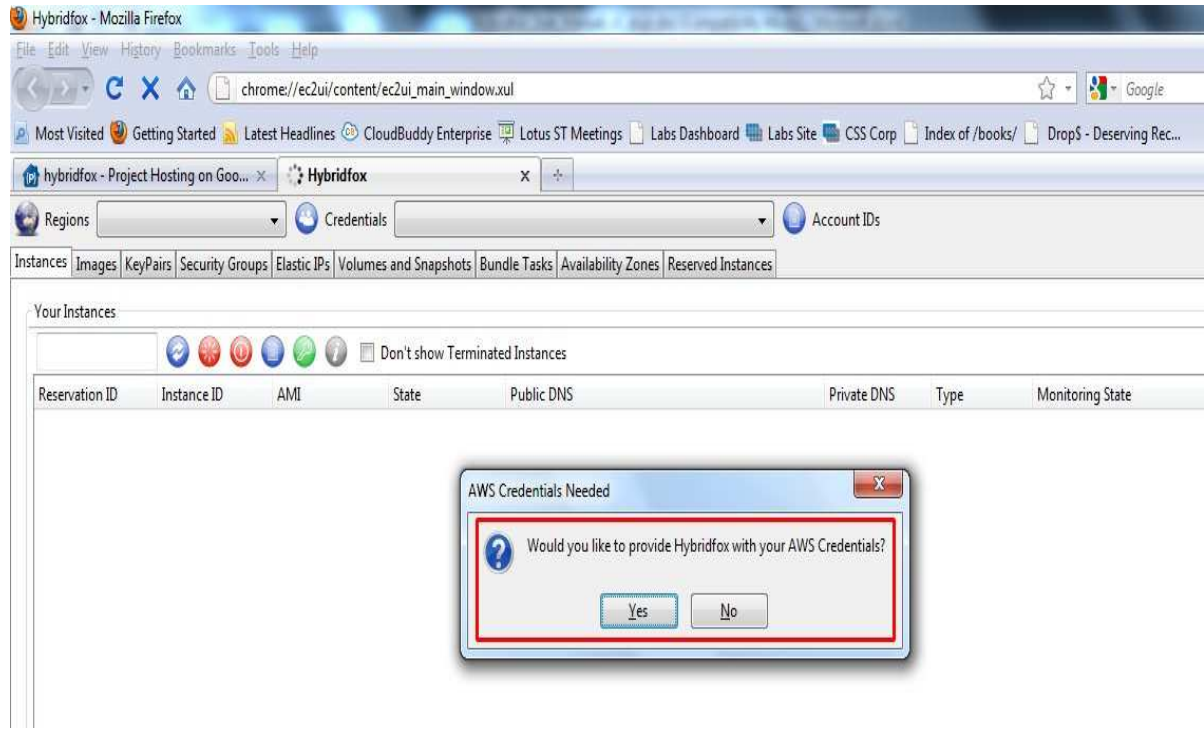

On clicking **"Yes"**, a pop-up will be displayed, demanding AWS account credentials.

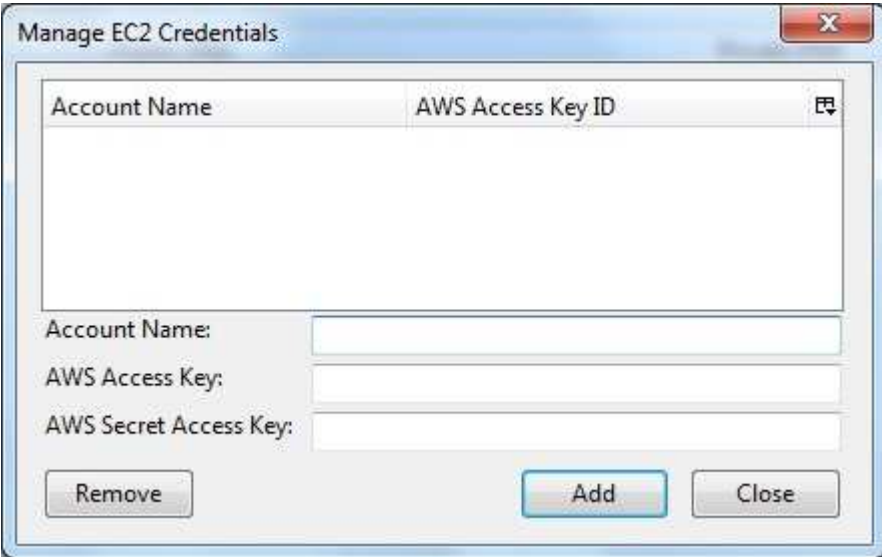

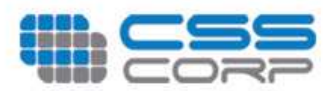

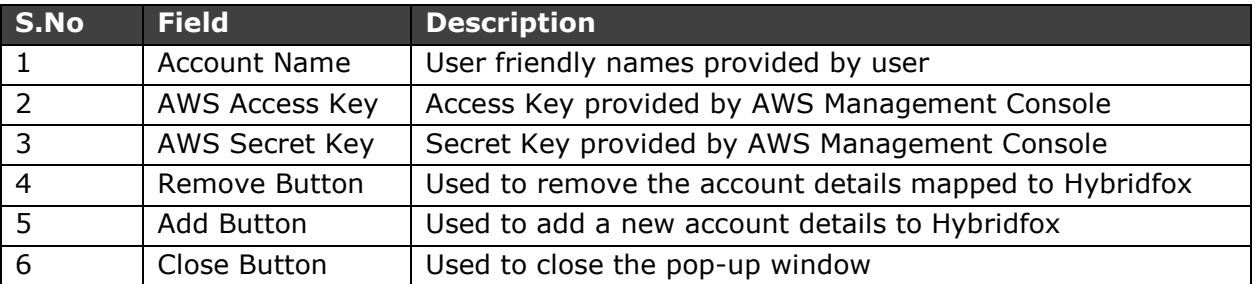

The user is allowed to select the fields that need to be displayed in the pop-up window.

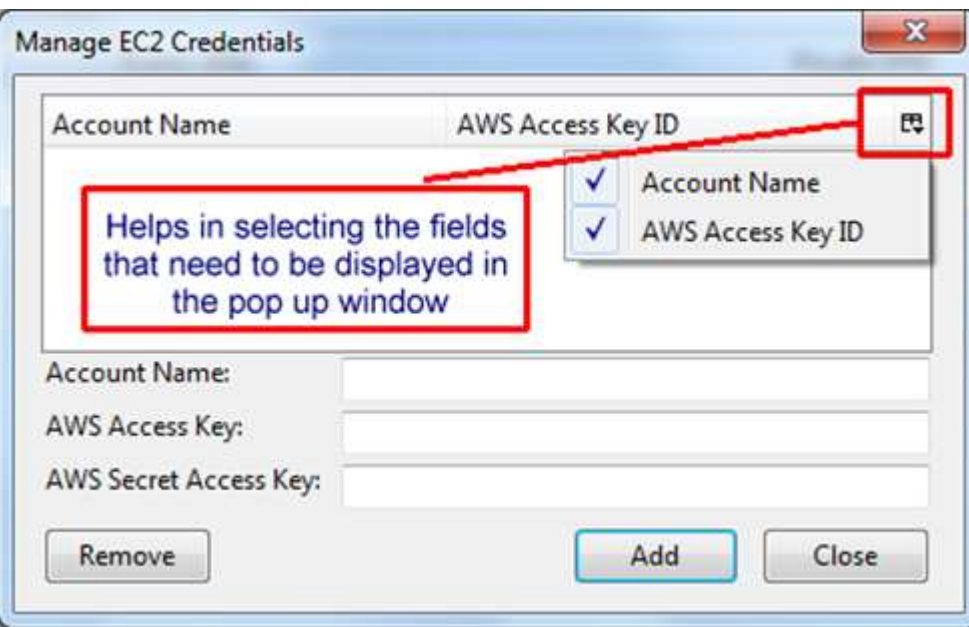

The pop-window to manage EC2 credentials shall also be triggered by clicking on **"Credentials"**.

<span id="page-9-0"></span>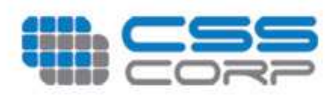

## **Manage Regions**

The EC2 resources offered by AWS are served from various regions. Hence a user needs to configure the regions endpoints to Hybridfox.

A click on **"Regions"** will display a pop-up window, which helps in easy management of regions.

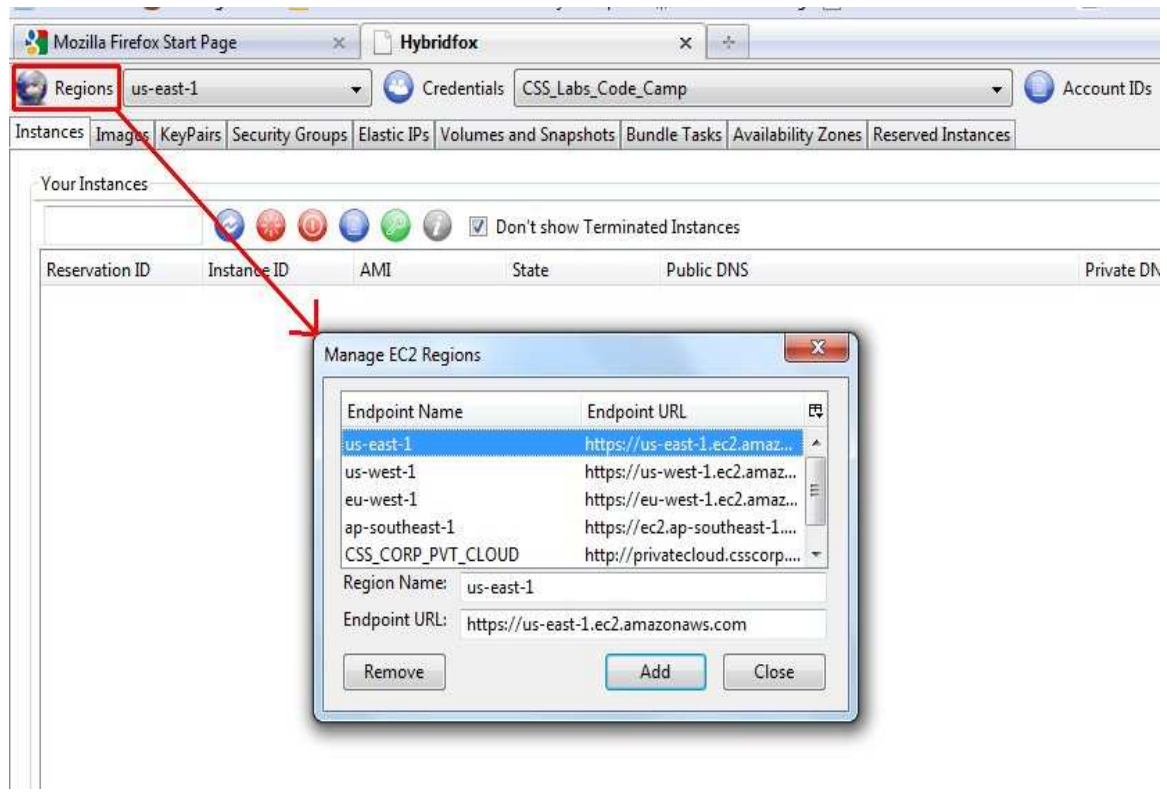

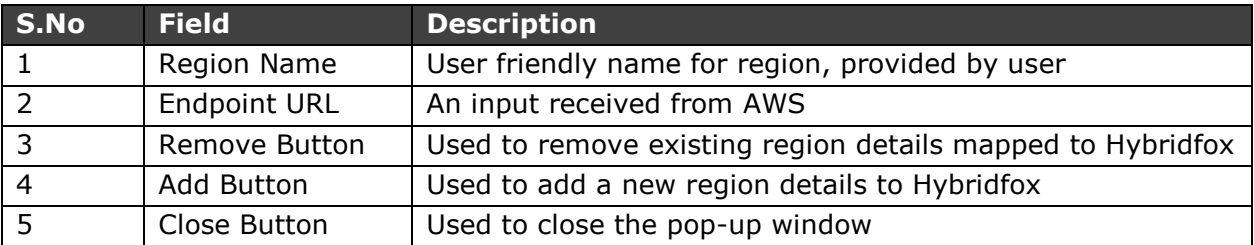

<span id="page-10-0"></span>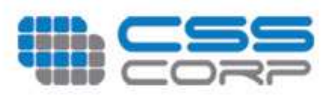

## **Manage Account IDs**

The Account IDs provided by AWS shall also be configured using Hybridfox.

A click on **"Account IDs"** will display a pop-up window, which helps in management of account ids.

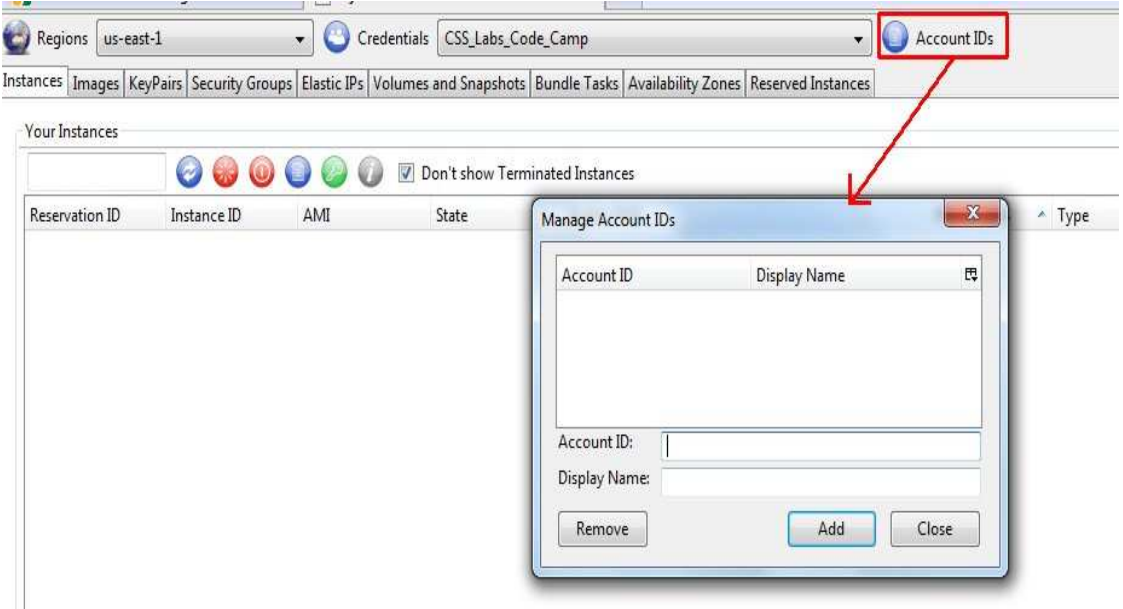

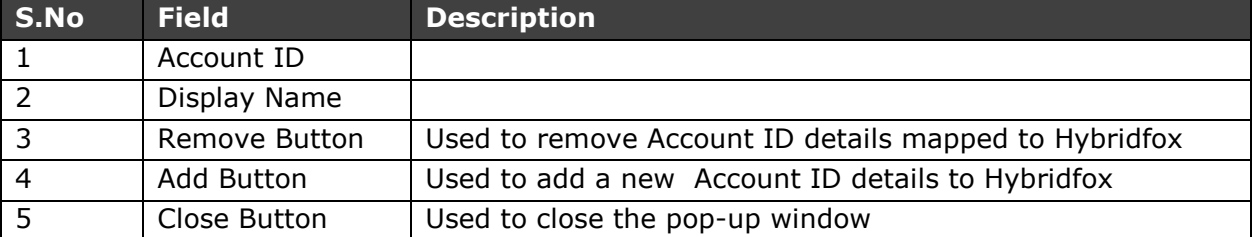

<span id="page-11-0"></span>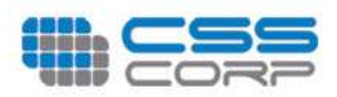

## **Manage Tools**

Hybridfox need to be supported by various tools to manage the various EC2 resources. Hence an interface to manage tools is provided by it.

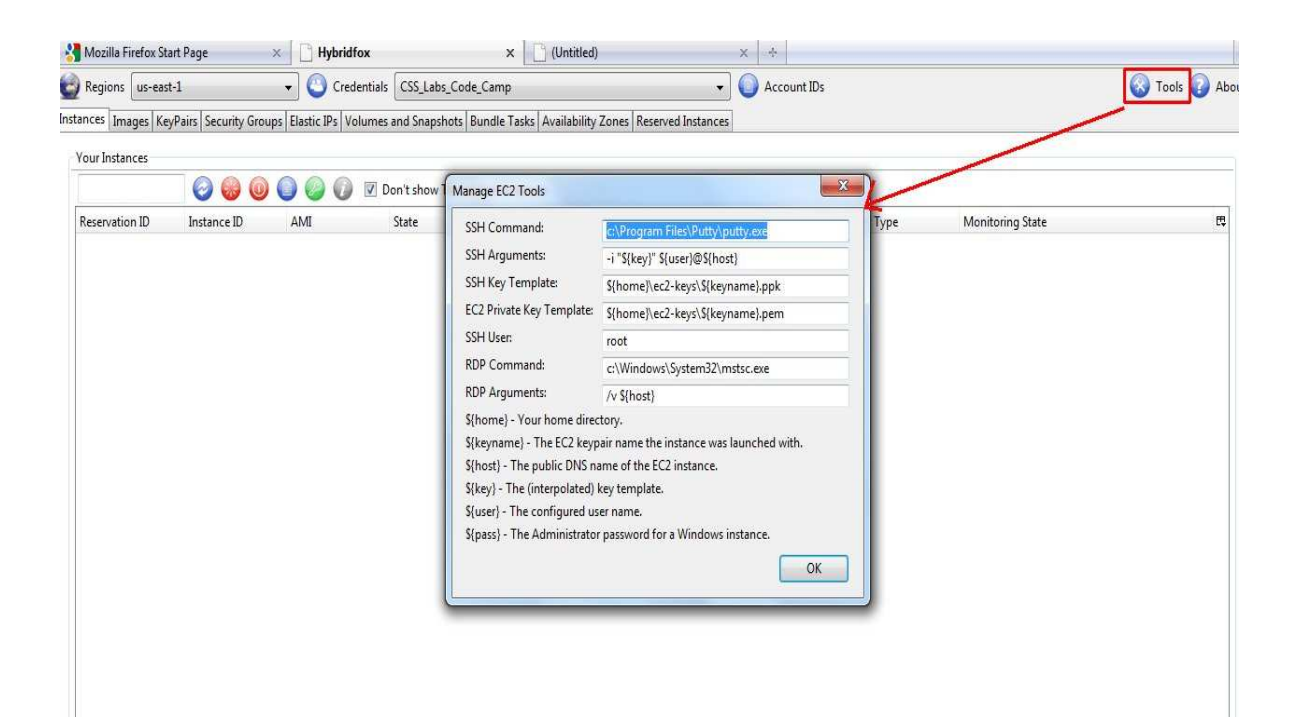

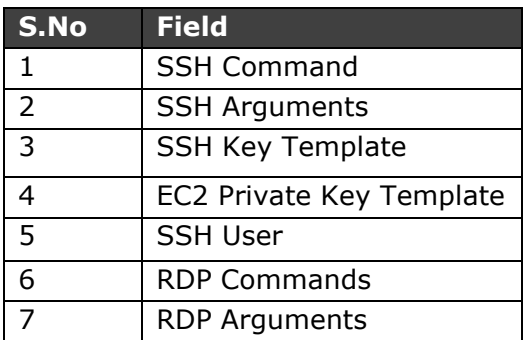

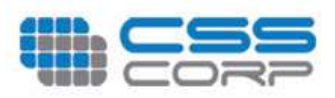

## **About Icon**

 In that about icon you will click that it will display one dialog-box. That dialogbox contains URL that will display the information about hybrid fox.

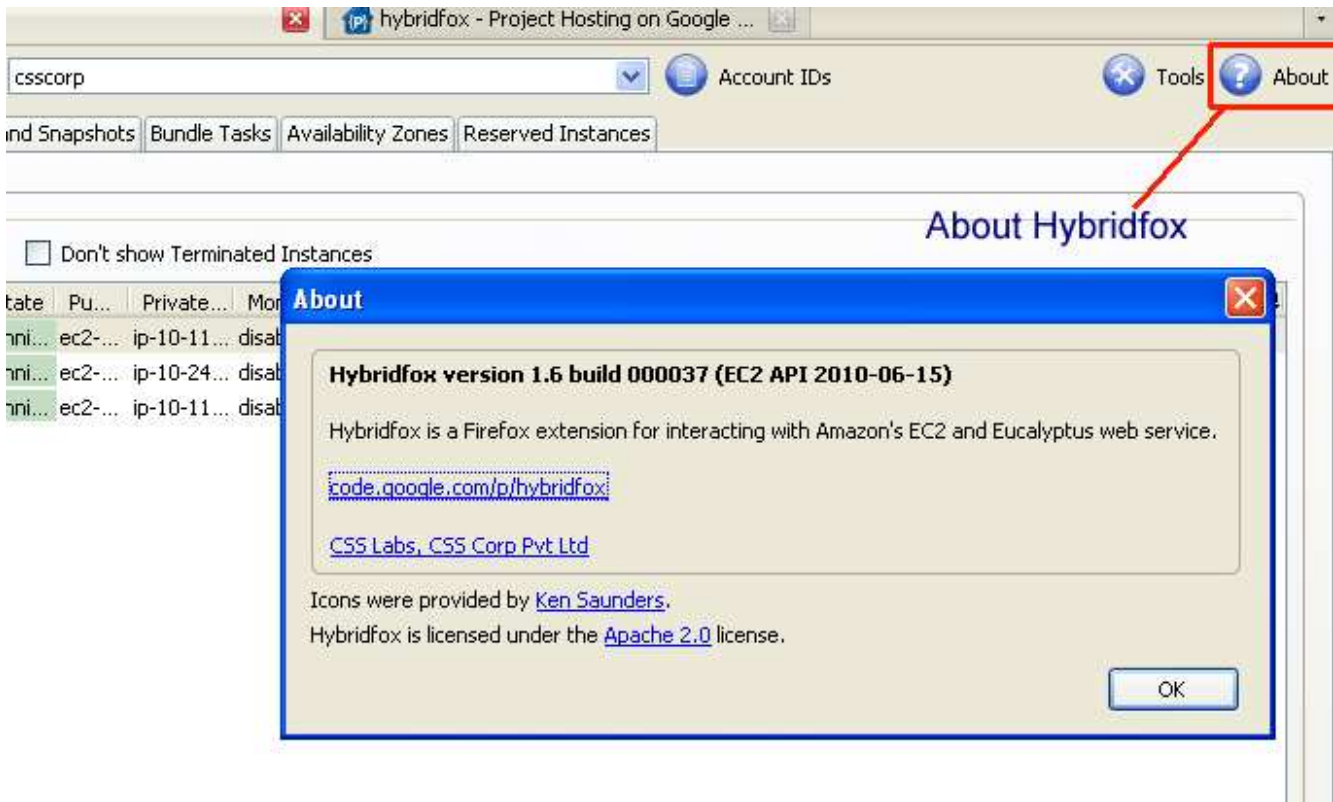

In that dialog-box you will click that URL it will display the information about Hybrid fox.

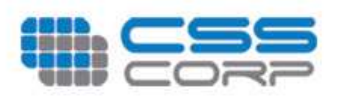

## **Instances**

After an AMI is launched, the resulting running system is called an *instance.* On clicking the instances tab, it lists the details of an instances is running and which is terminated. For more details about instances click ht[tp://aws.amazon.com/ec2/](http://aws.amazon.com/ec2/)

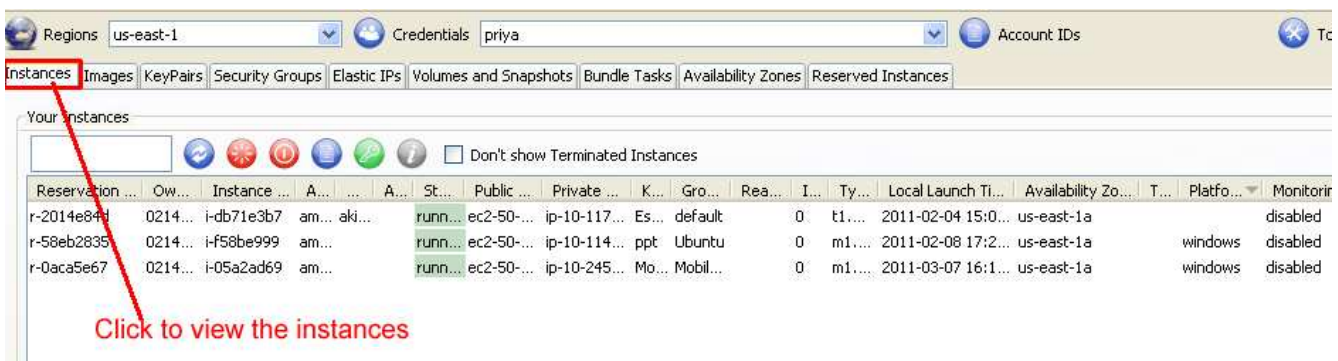

On right click the instance window it will displays the list of options and its description are described as below

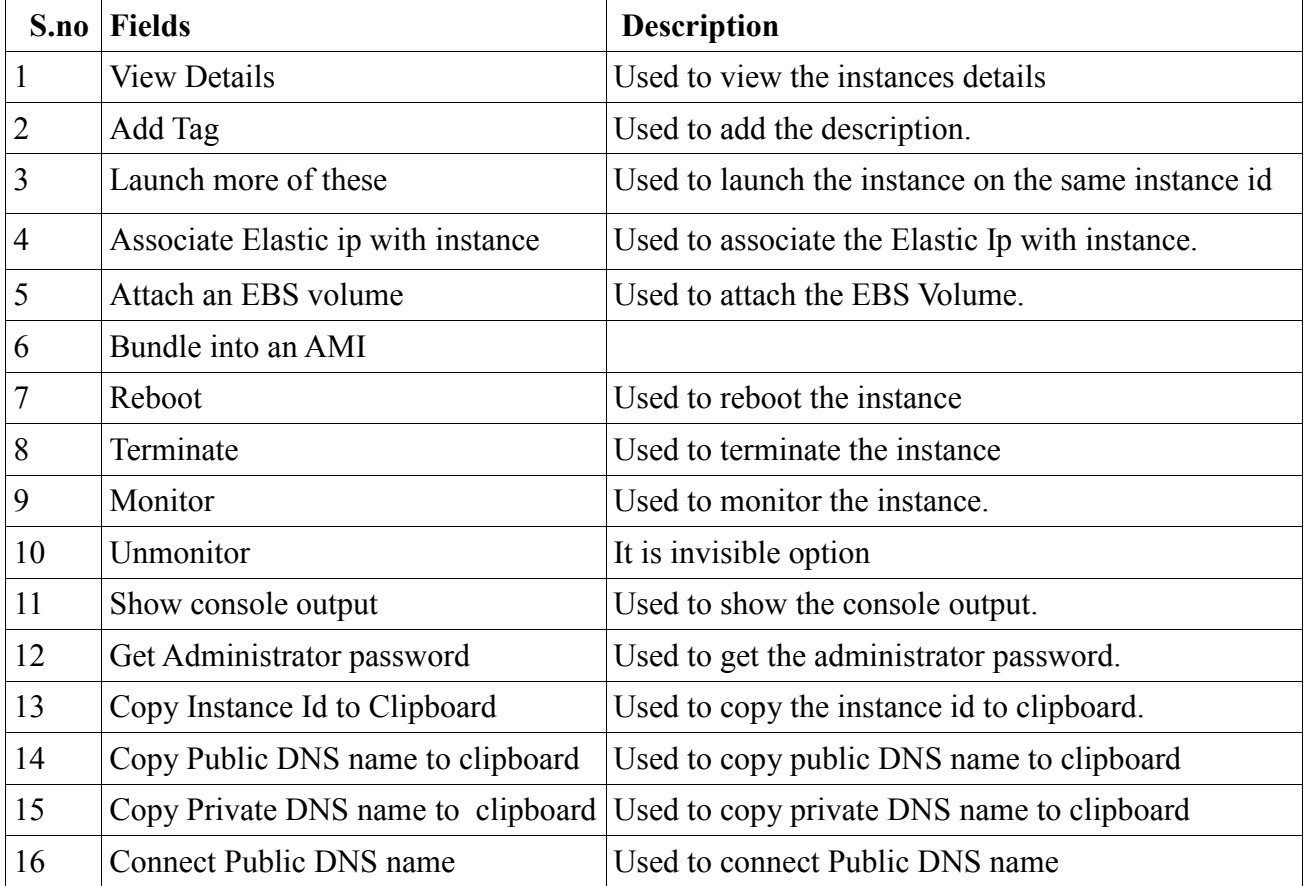

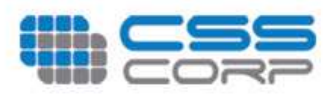

### View Details

On right clicking the instance option, we can view the details of instance launched as it appears

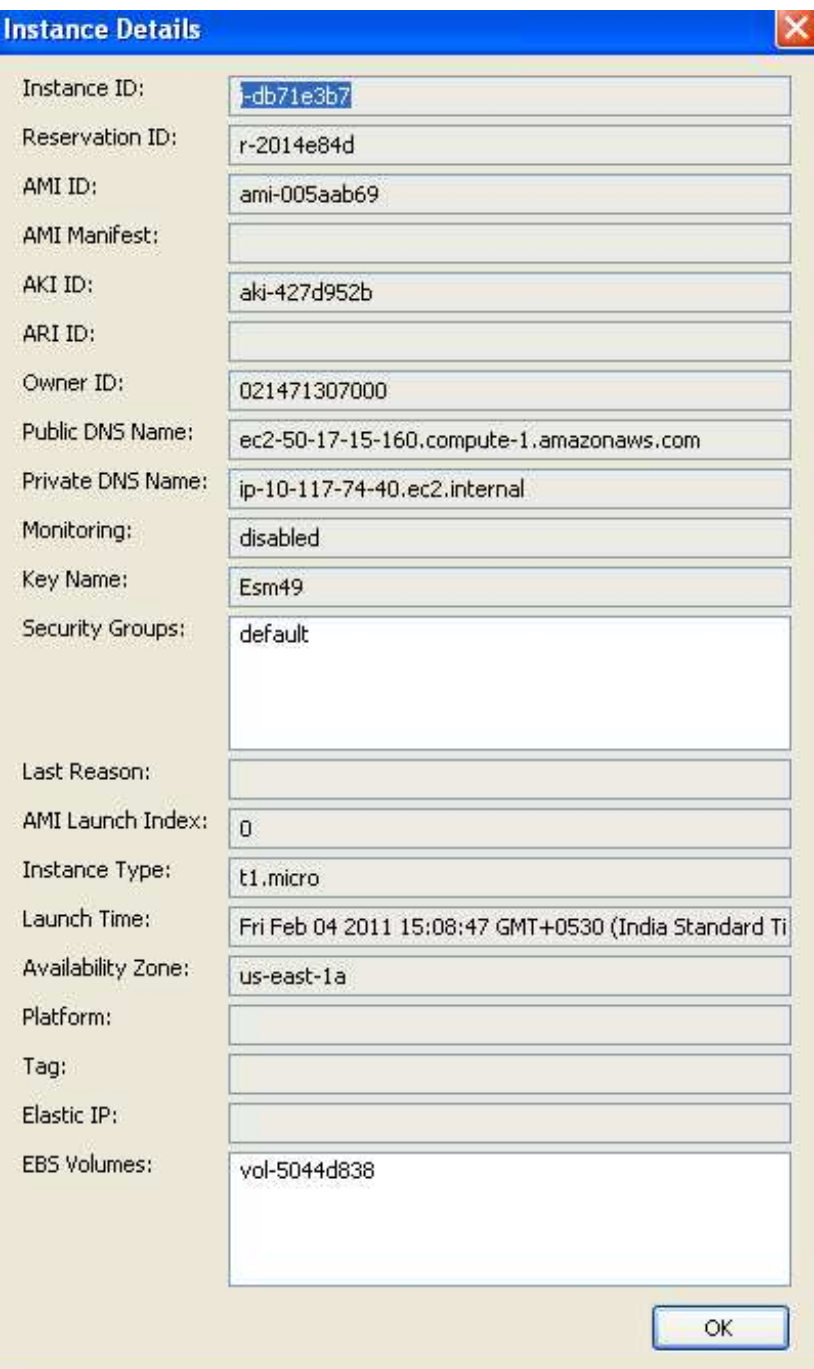

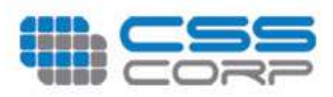

### Add Tag

This option is used to add a string which will be added to the Instance.

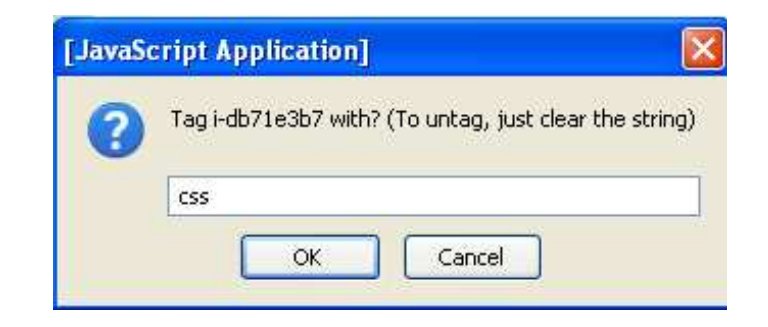

### Lunch More of These

This option specifies how many instances can run on the same instance id.

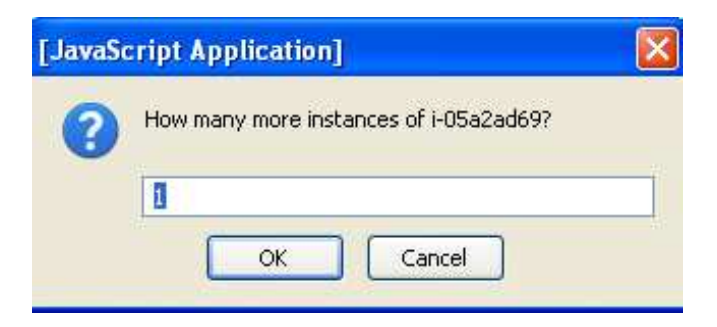

### Associating the address with instances

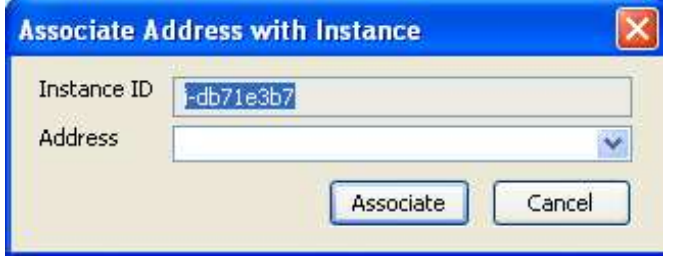

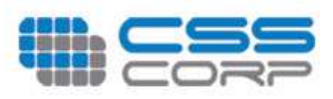

### Attach EBS Volume to Instance

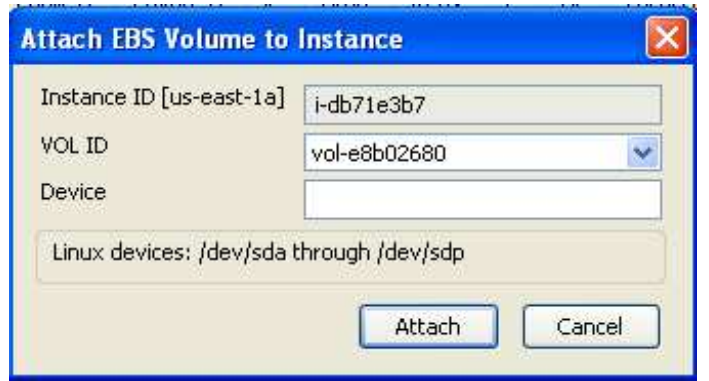

### Bundle Instance into an AMI

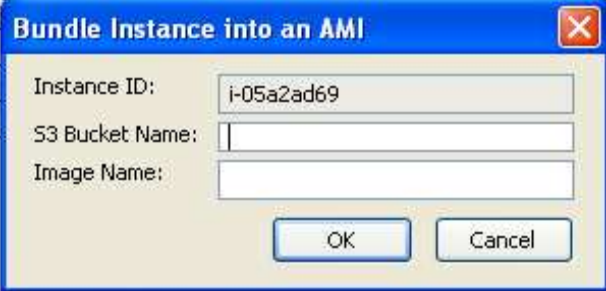

### Monitor

This option is used to monitor the particular instance that we are selecting.

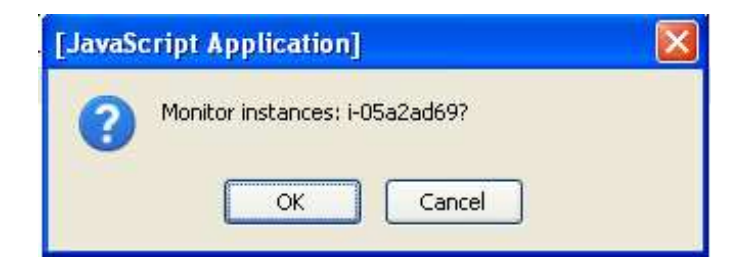

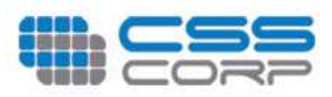

### Show Console Output

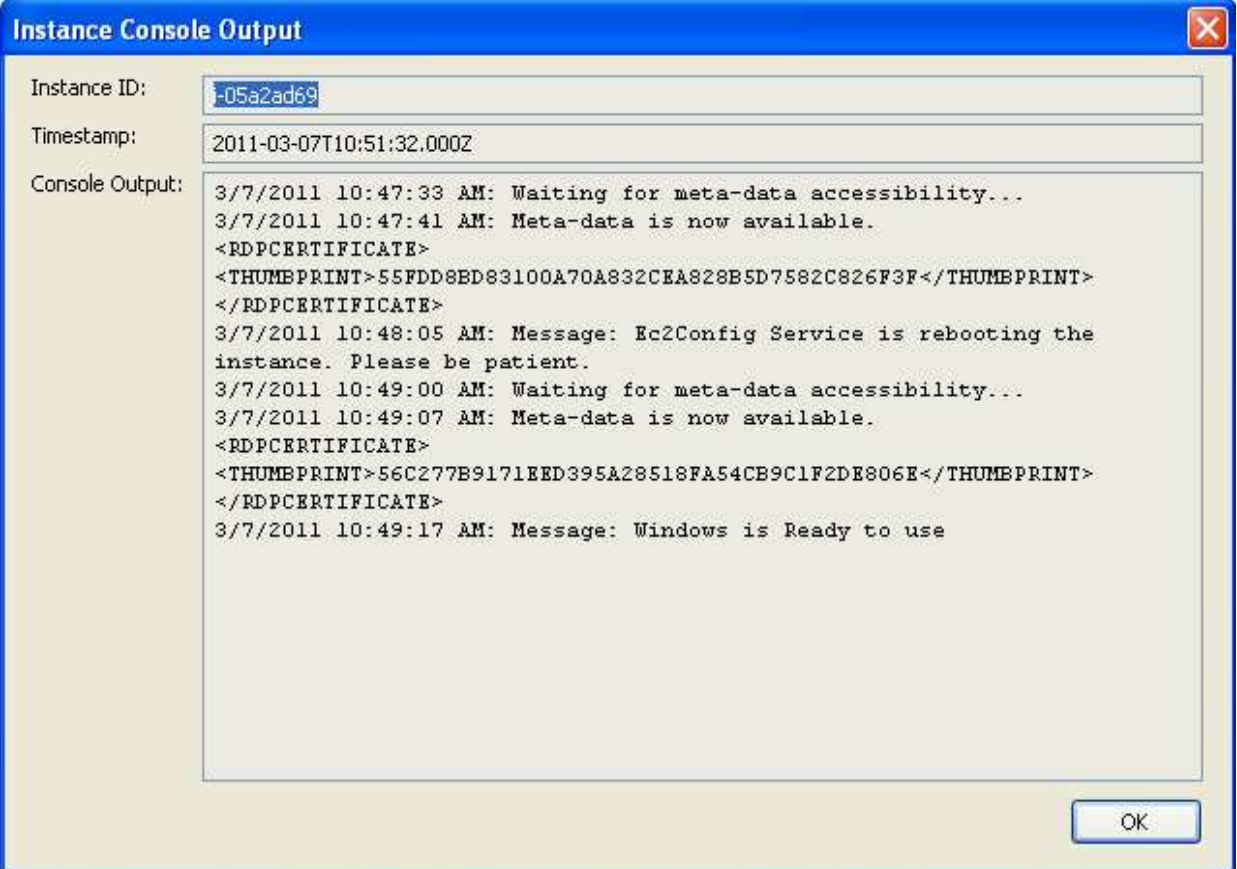

## **Images**

When you click Images tab it will list the options as appears below.

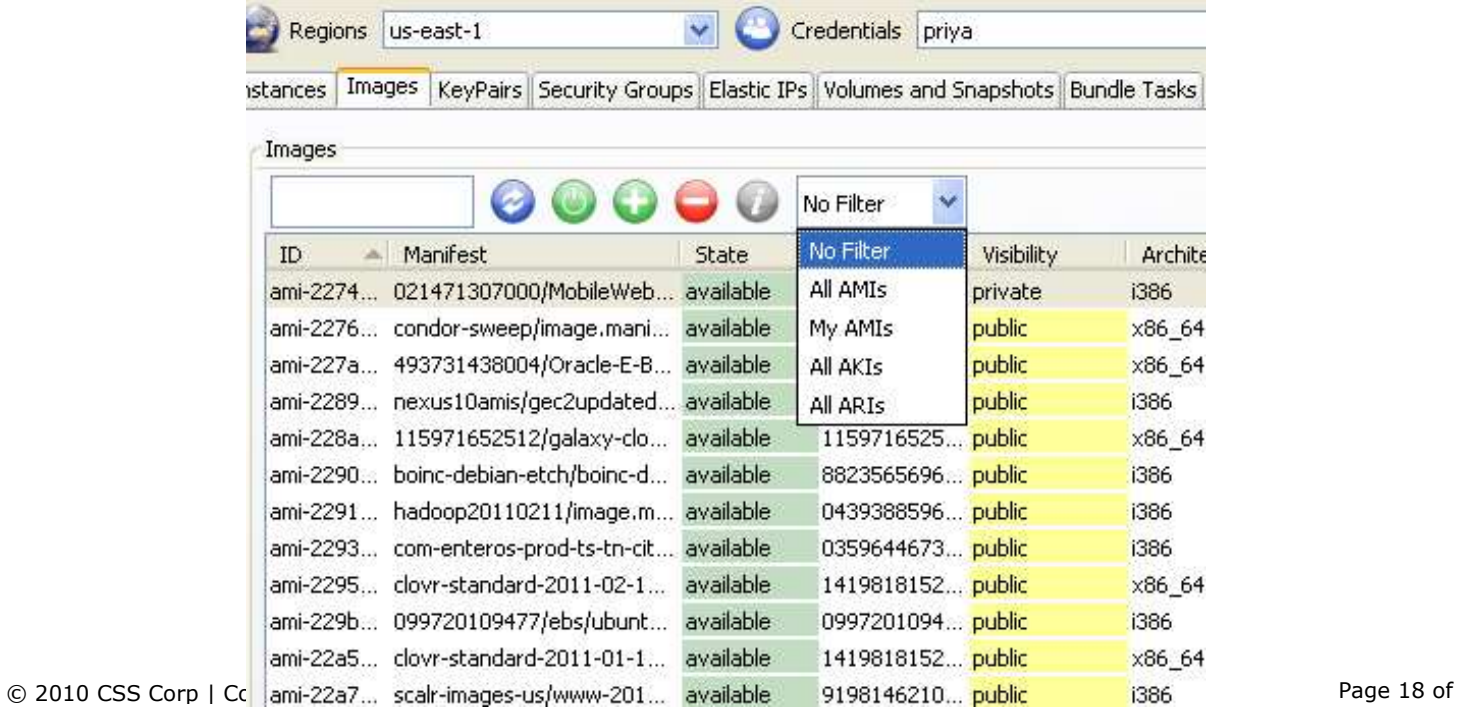

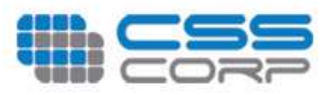

### No Filter

This option list all the types of AMIs available.

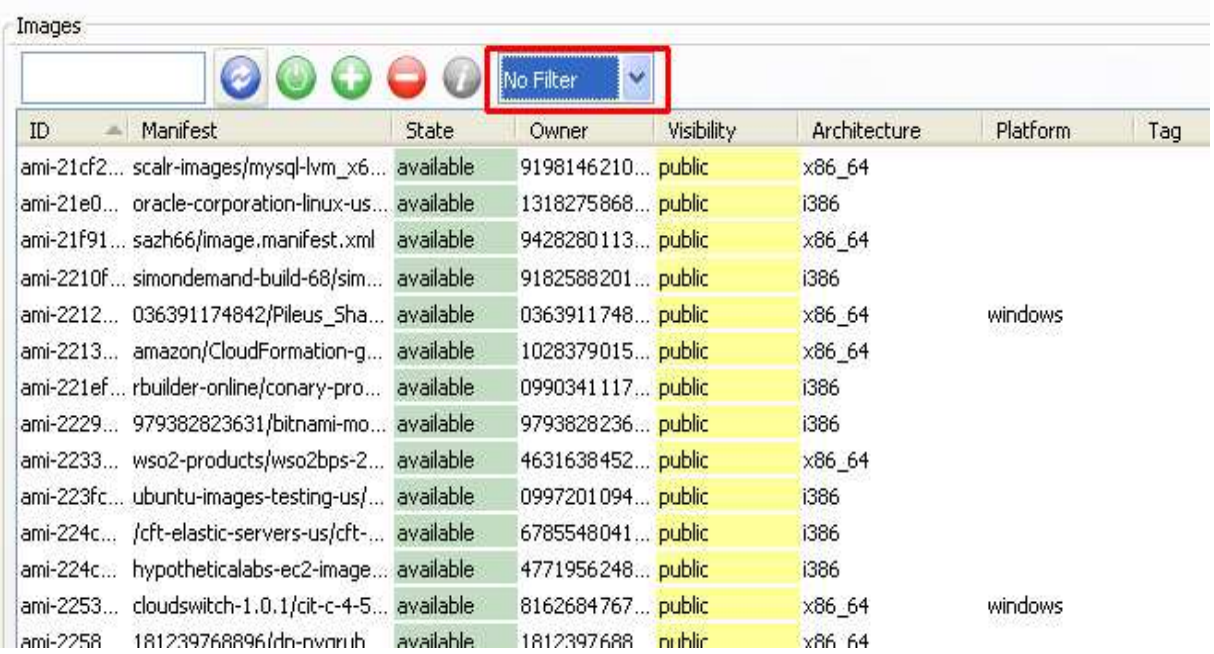

### All AMIs

This option list all the public and private AMIs available.

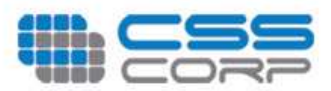

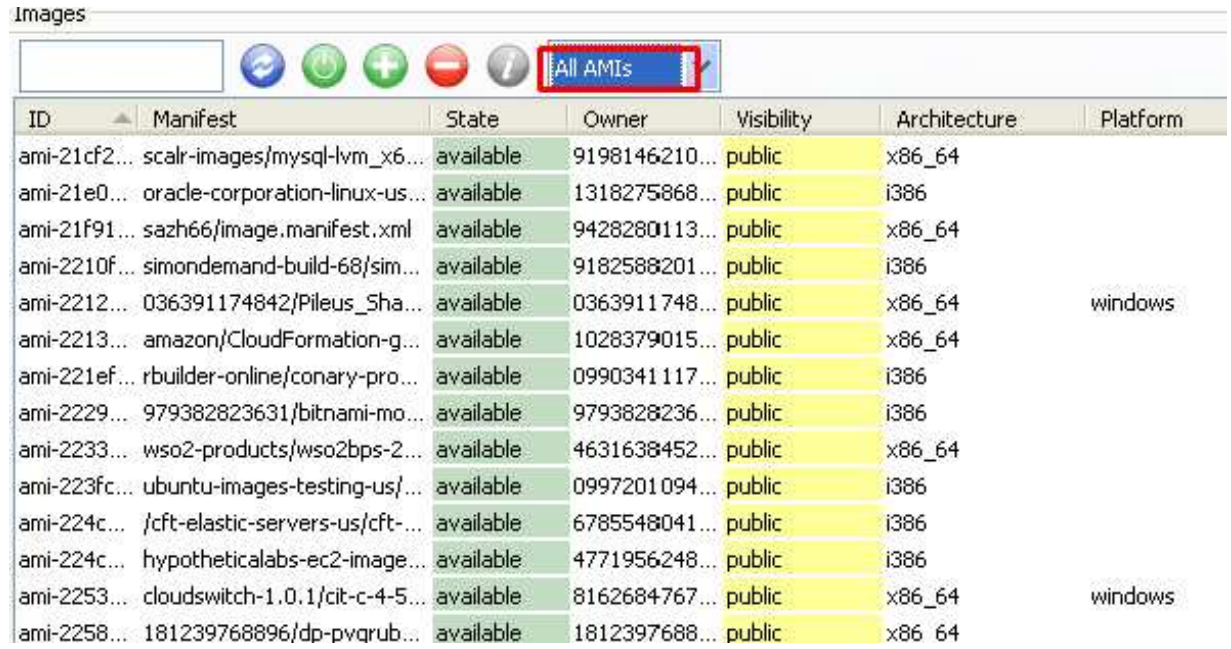

### My AMIs

This option list all the private AMIs available for that instance.

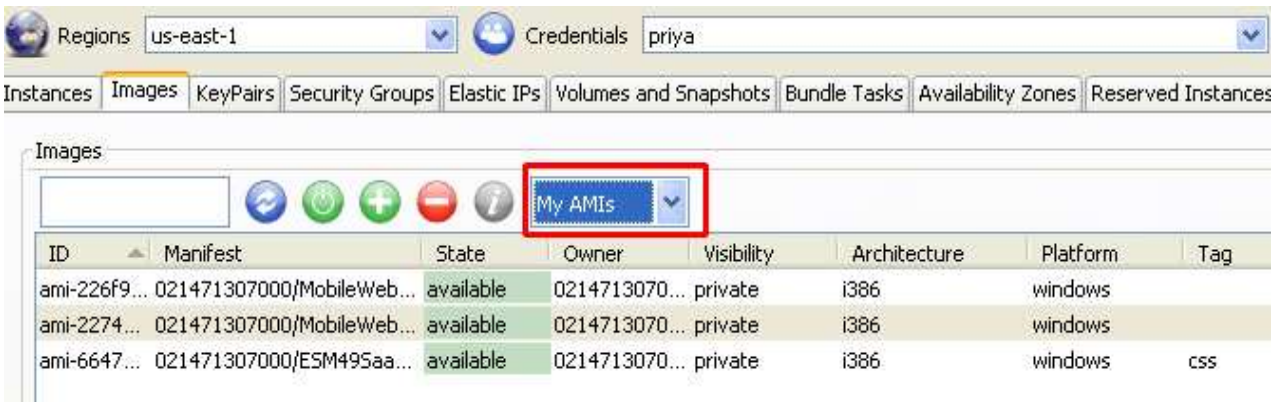

#### All AKIs This option list all the Kernal Id's available

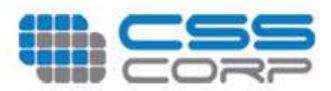

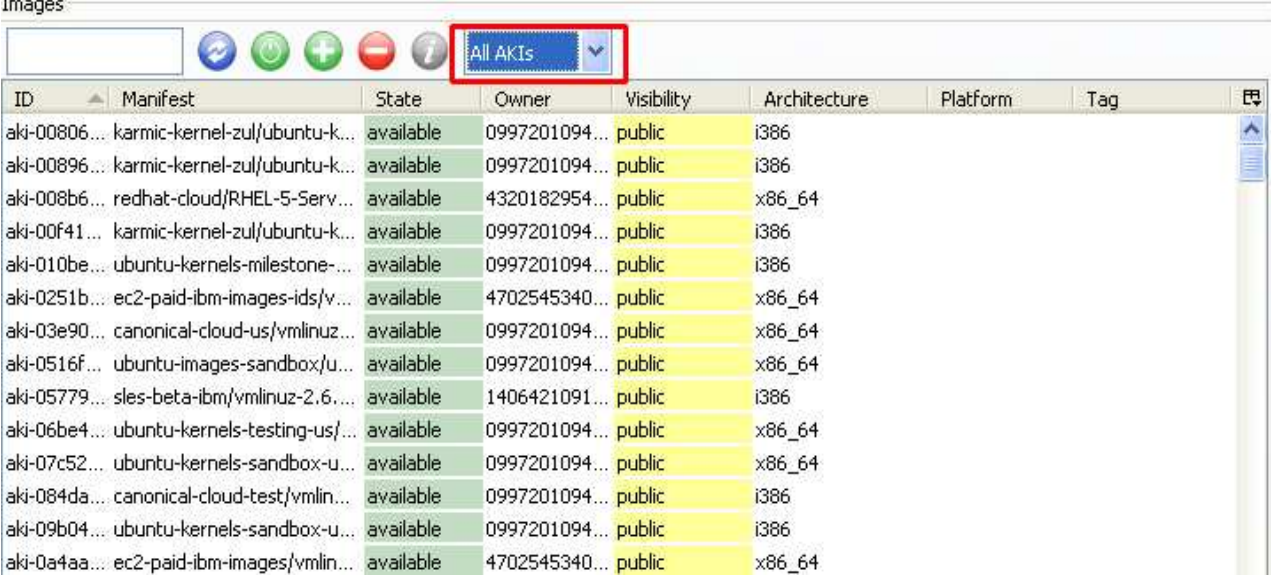

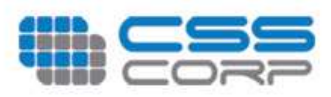

### All AKIs

This option list all the resource ID's available.

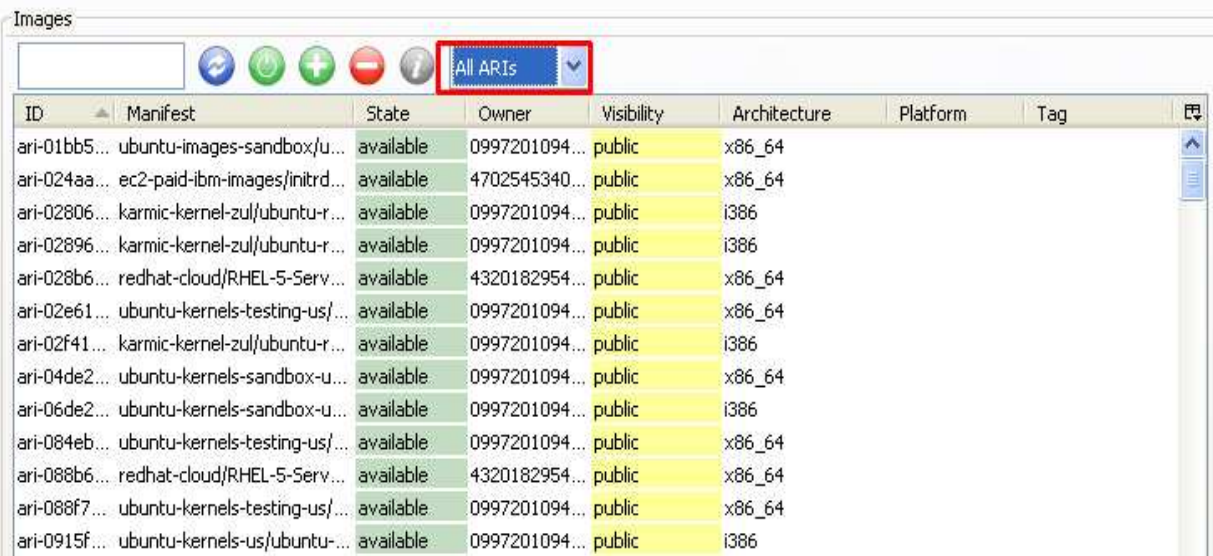

## Options available in Images

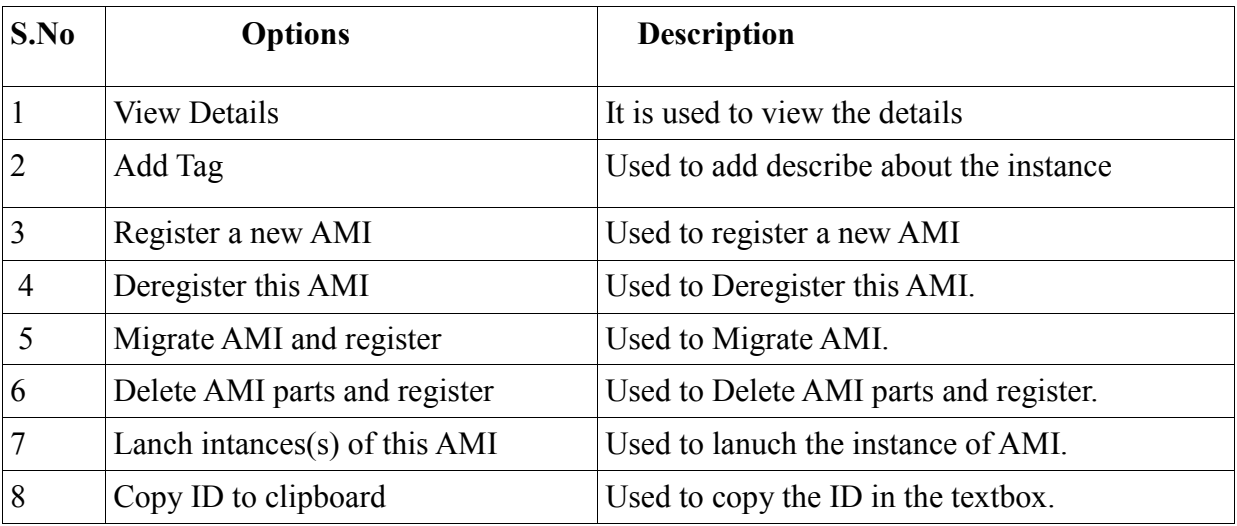

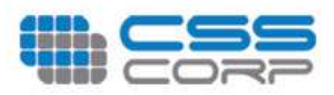

### View Details

This option is used to view the image details as shown below.

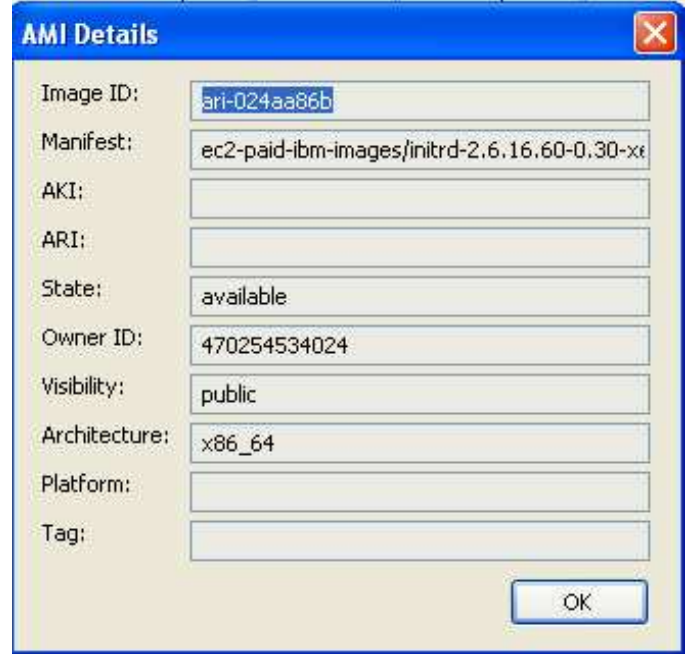

### Register a new AMI

This option is used to register a AMI Manifest path..

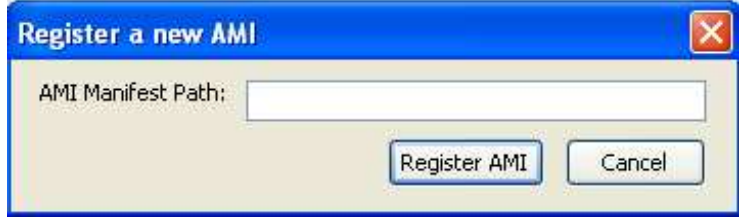

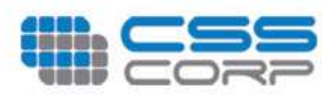

### Deregister this AMI

This option is used to Deregister

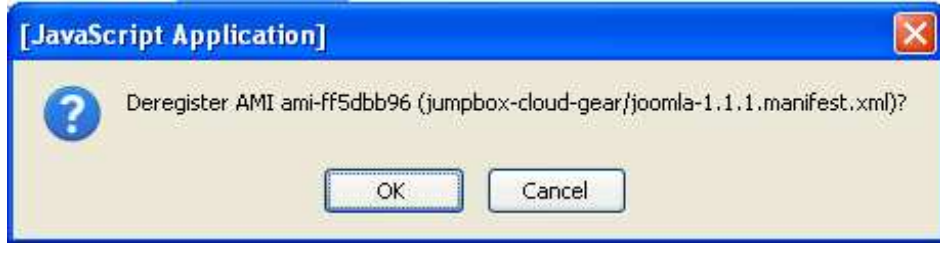

### Delete AMI parts and deregister

This option first deletes the parts from S3 and then deregisters

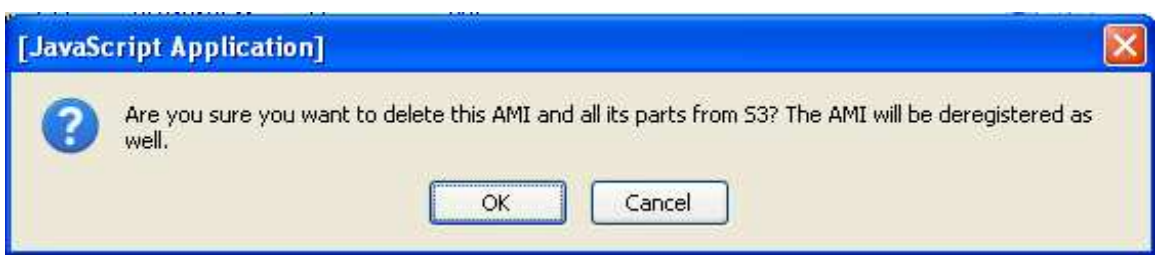

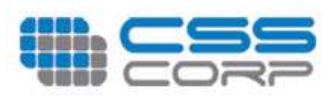

## Launch instances(s) of this AMIs

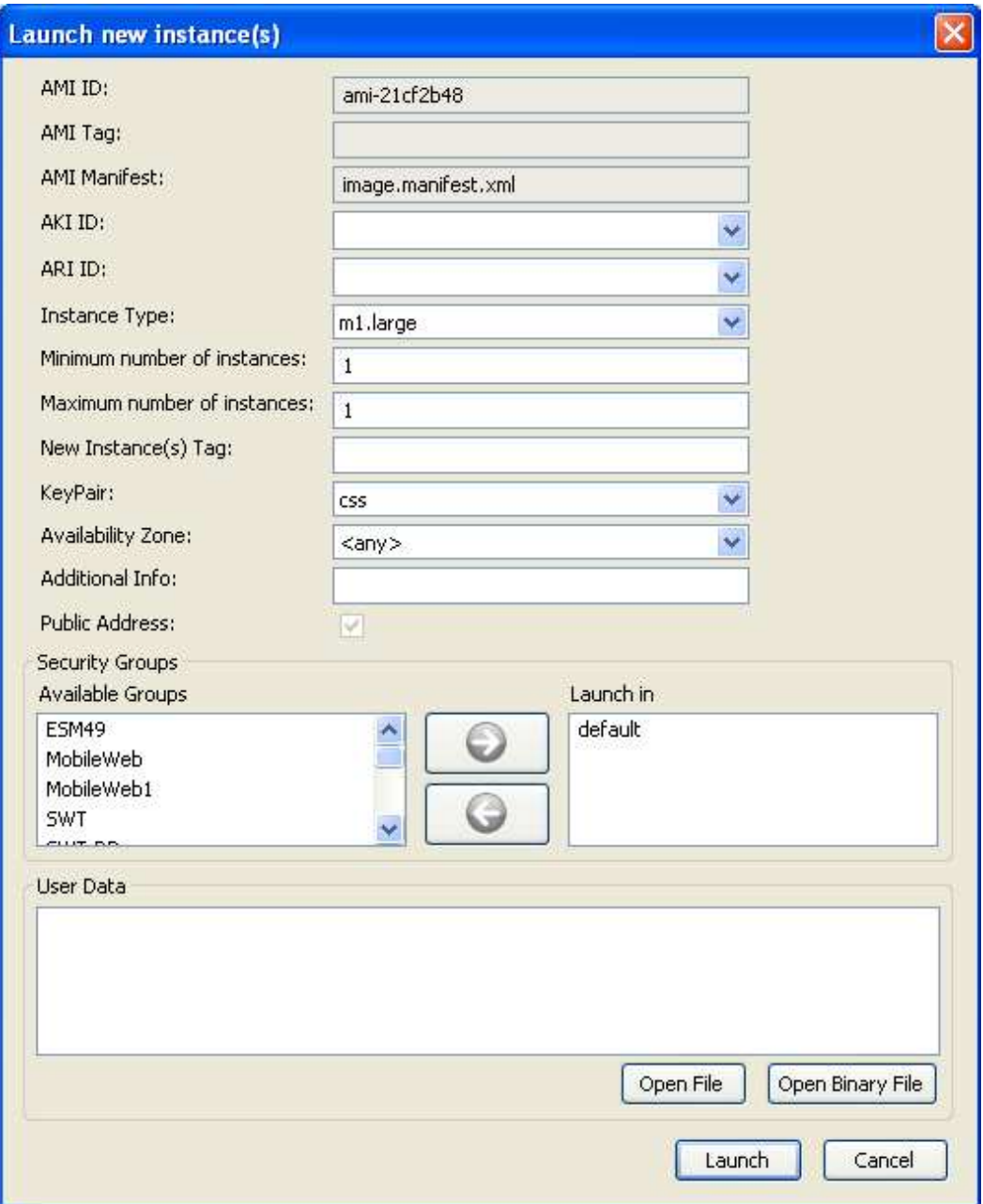

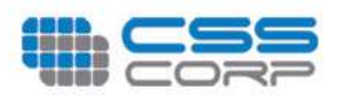

## **Key Pairs**

An SSH keypair is a vital data for connecting to Linux / OpenSolaris instances and retrieving Windows Administrator password.

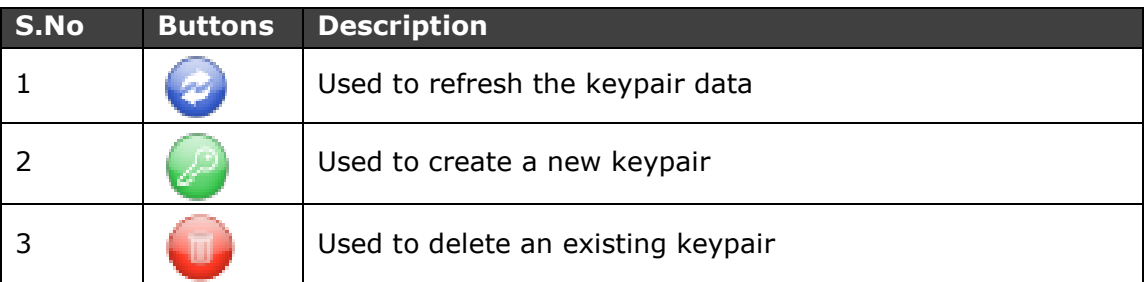

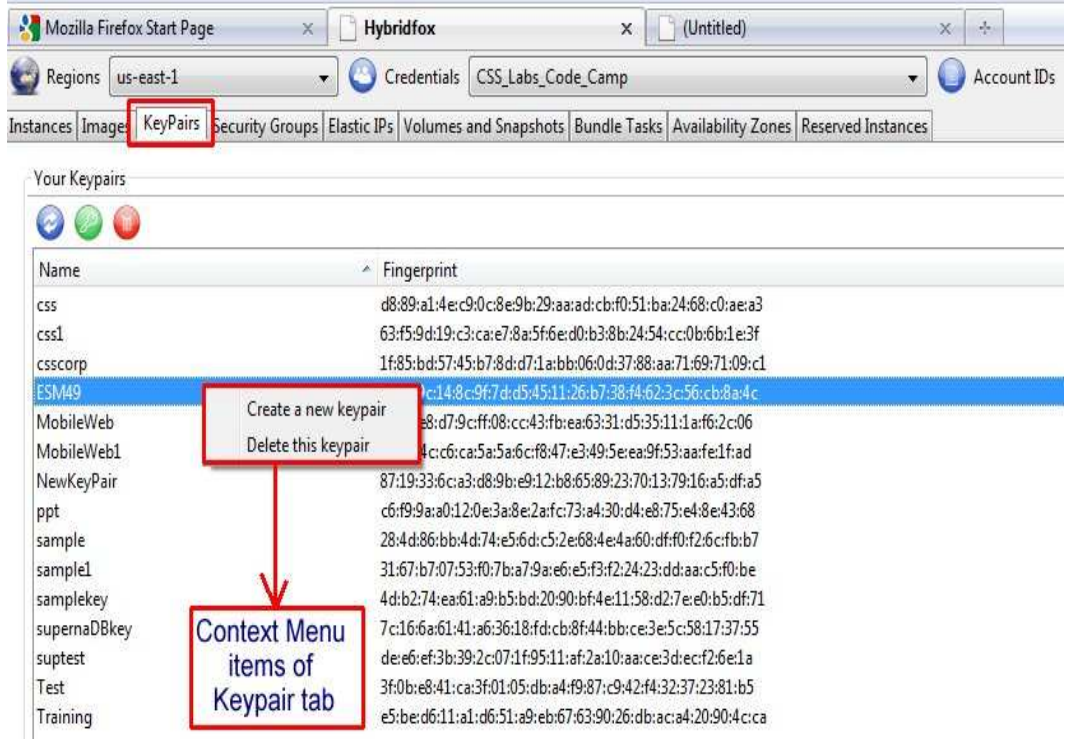

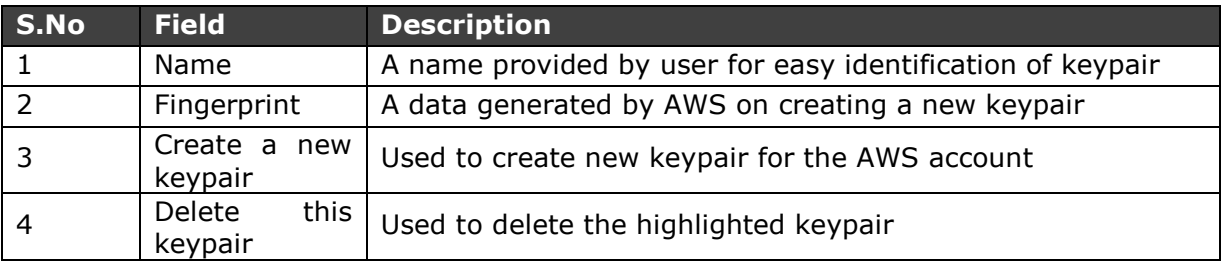

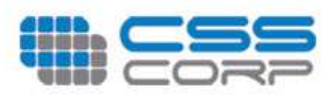

### Create Keypair

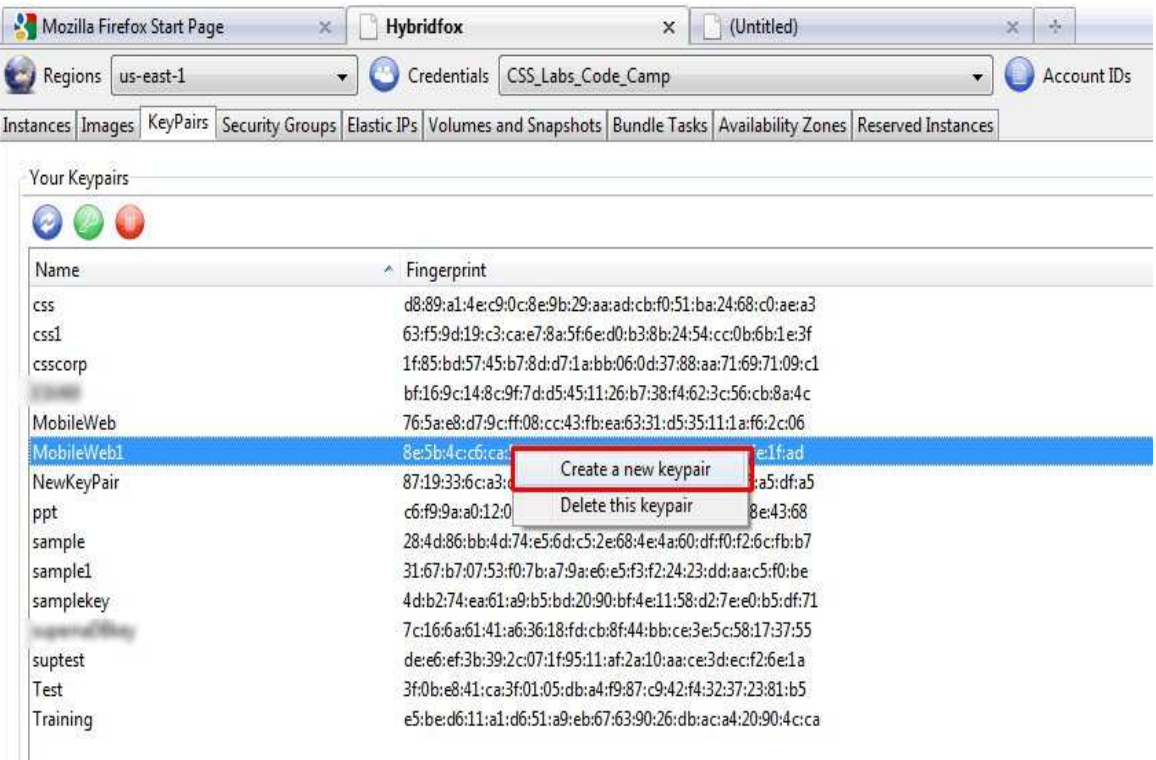

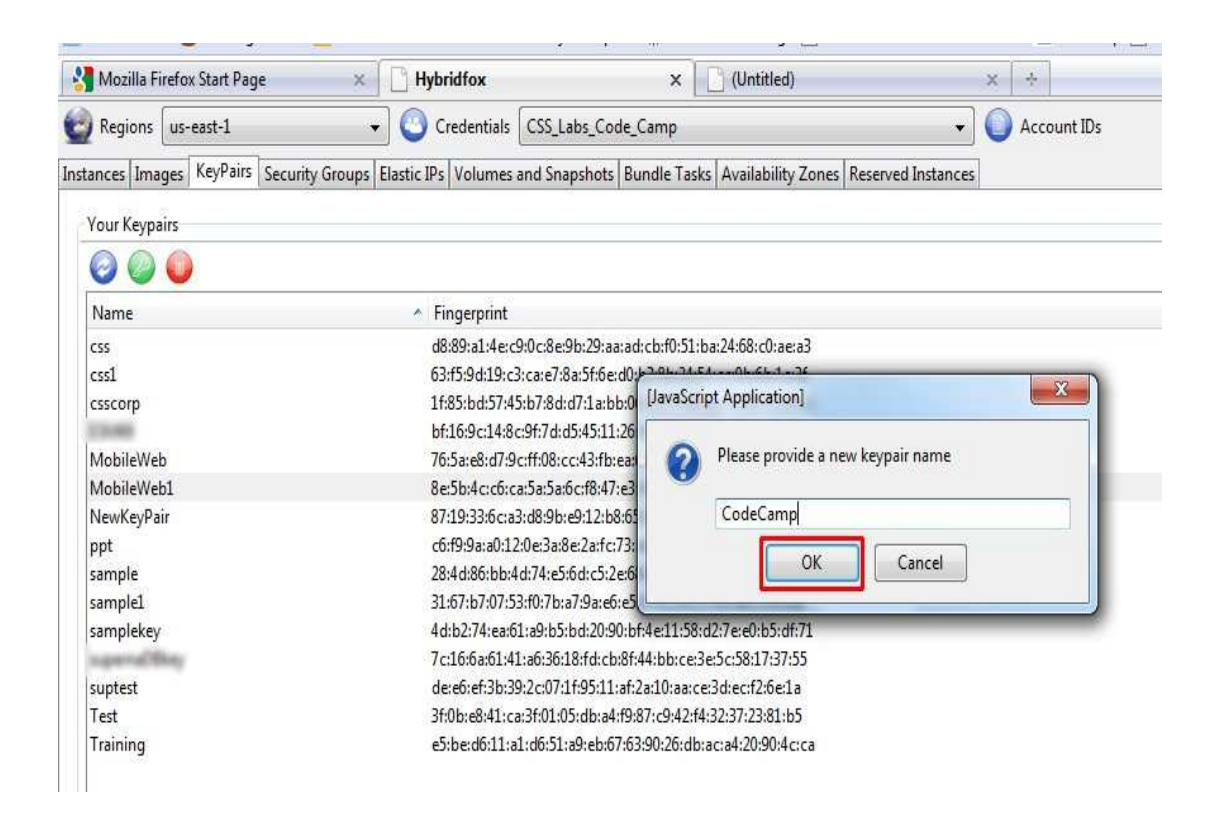

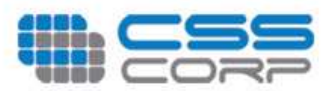

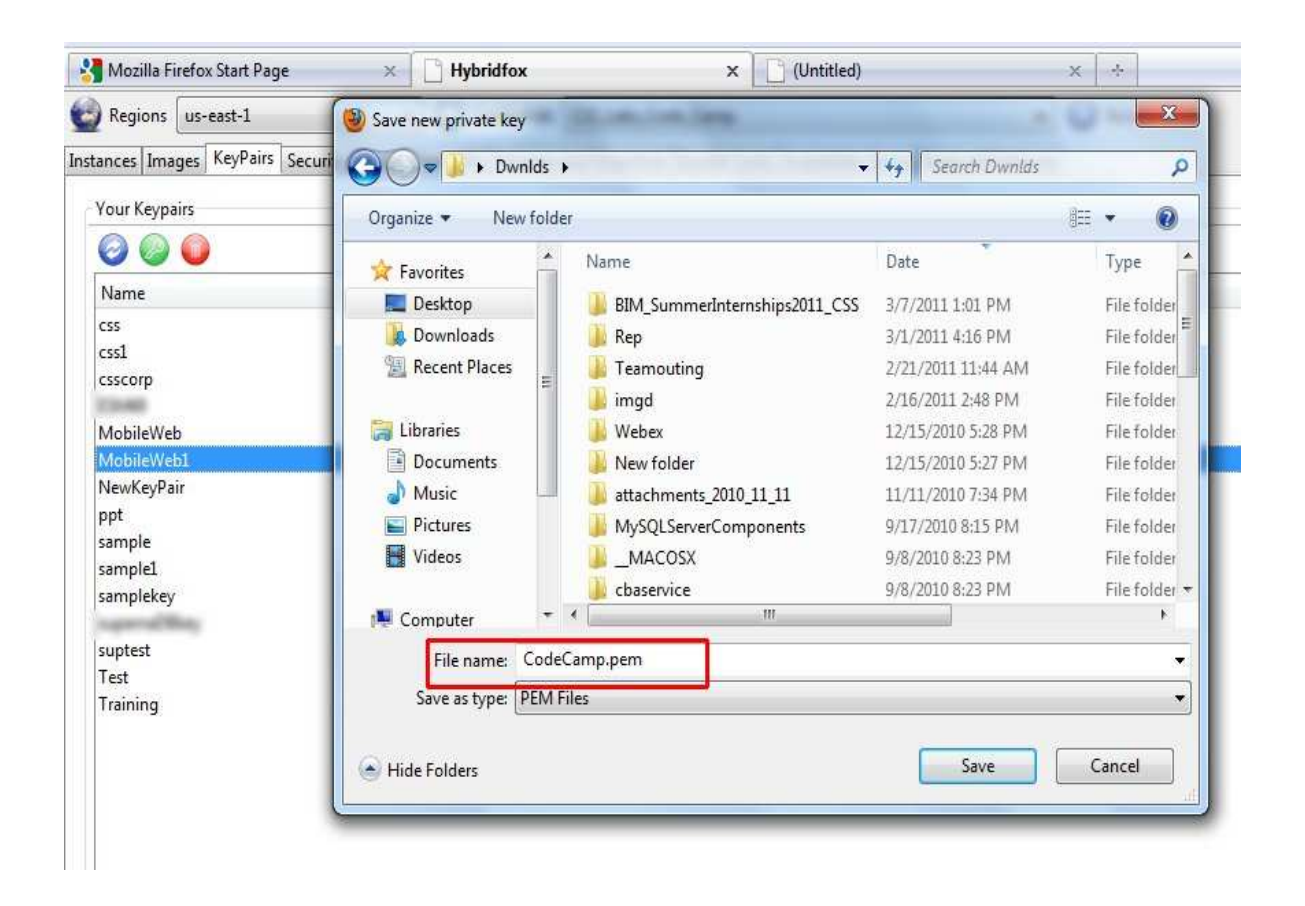

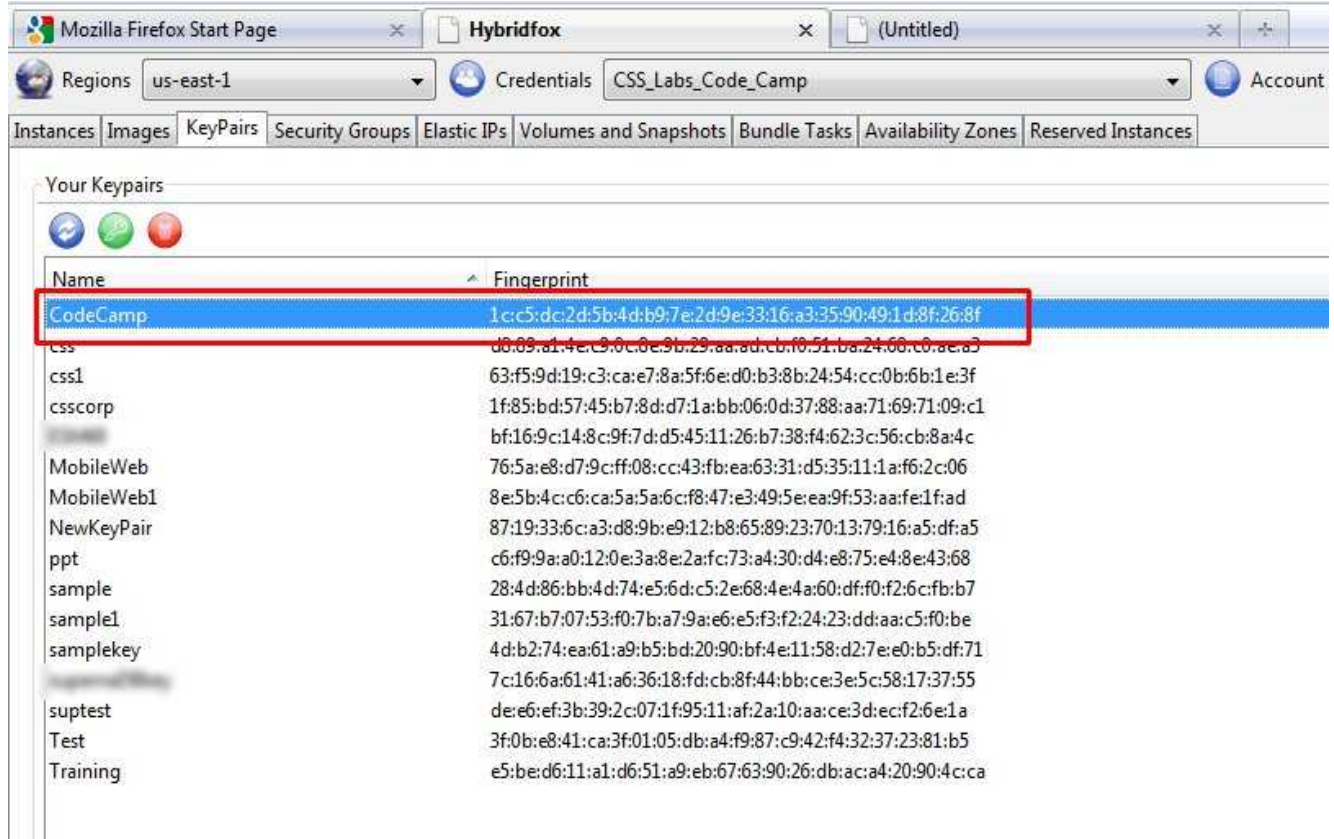

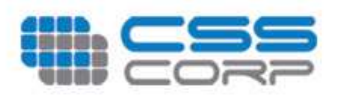

### Delete Keypair

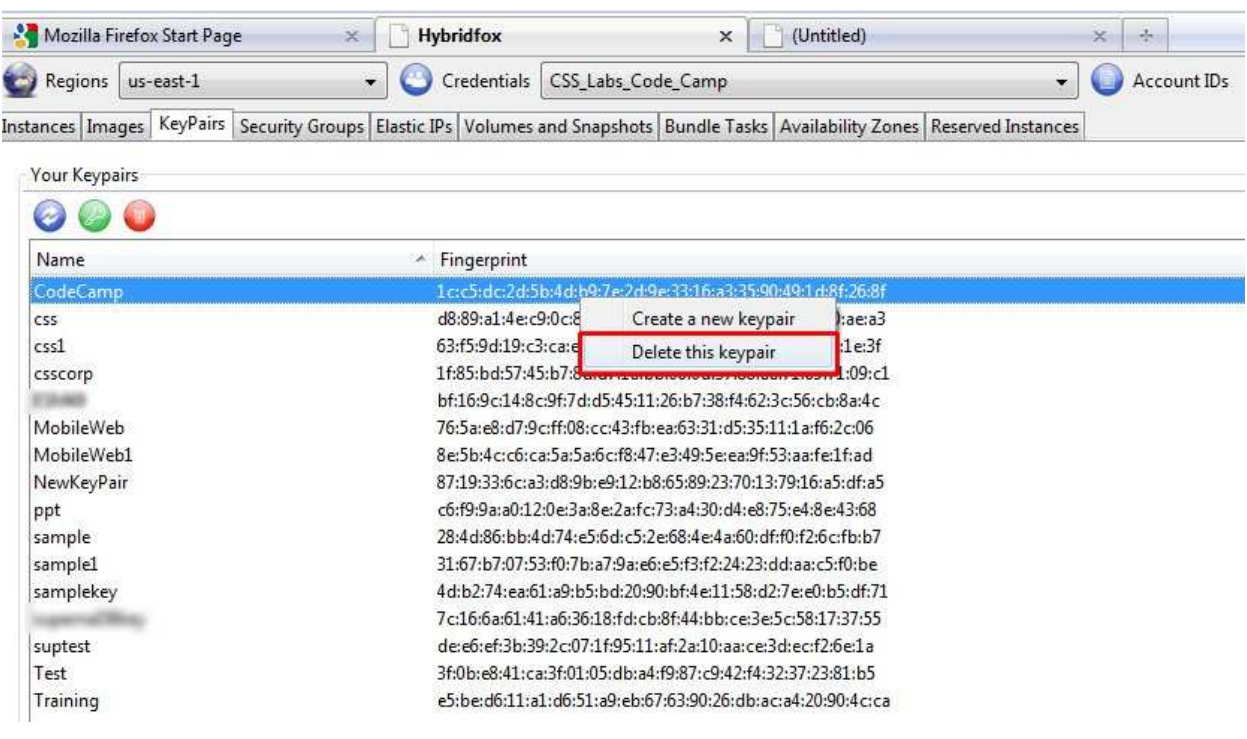

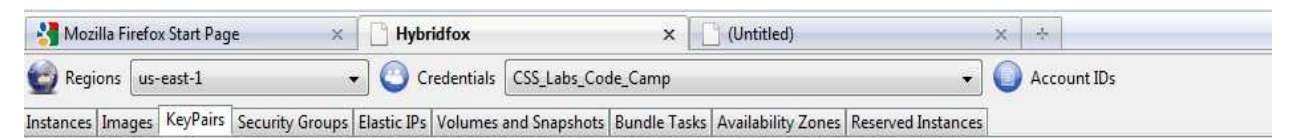

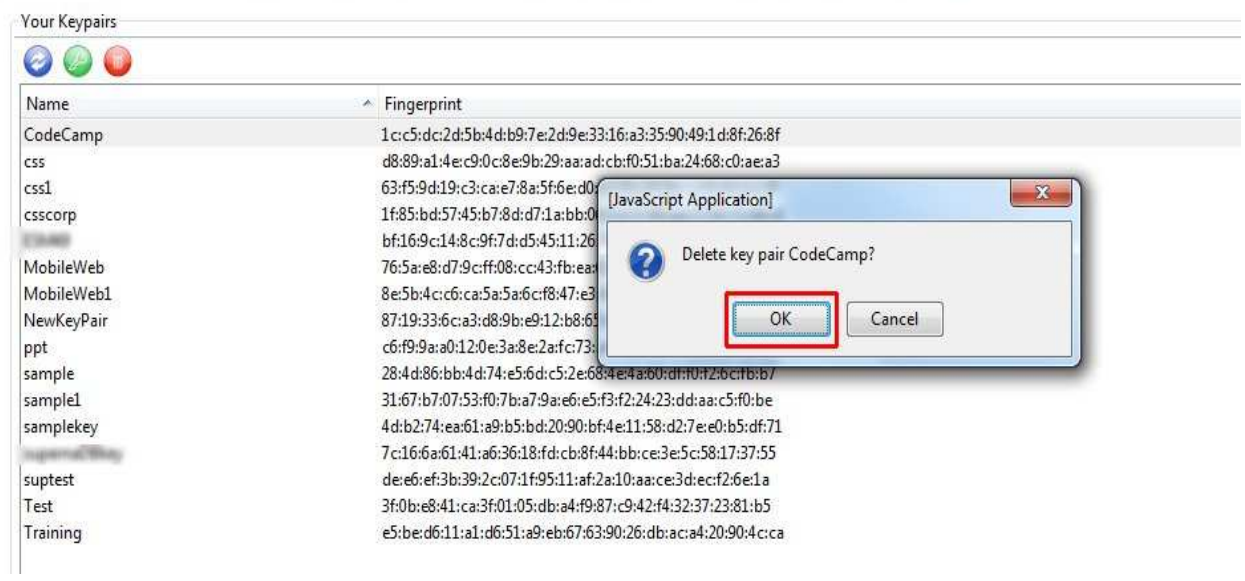

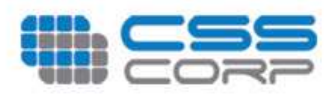

### There is no Keypair on the list

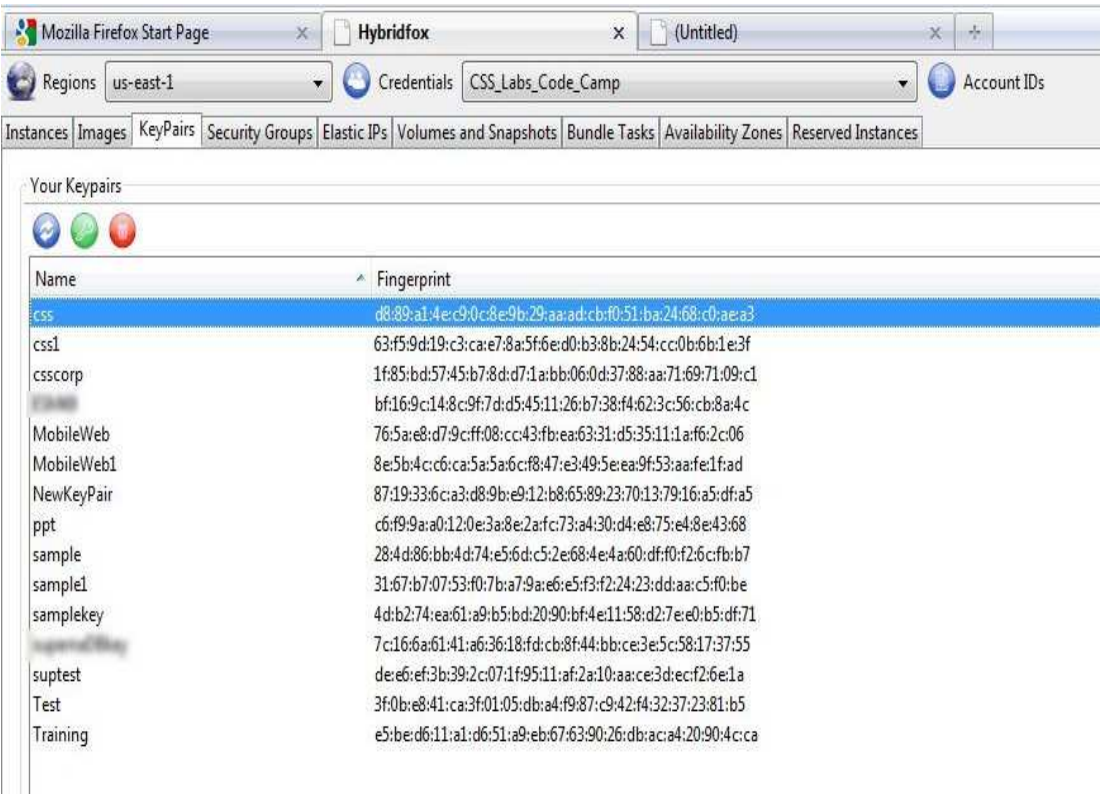

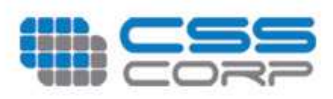

## **Security Groups**

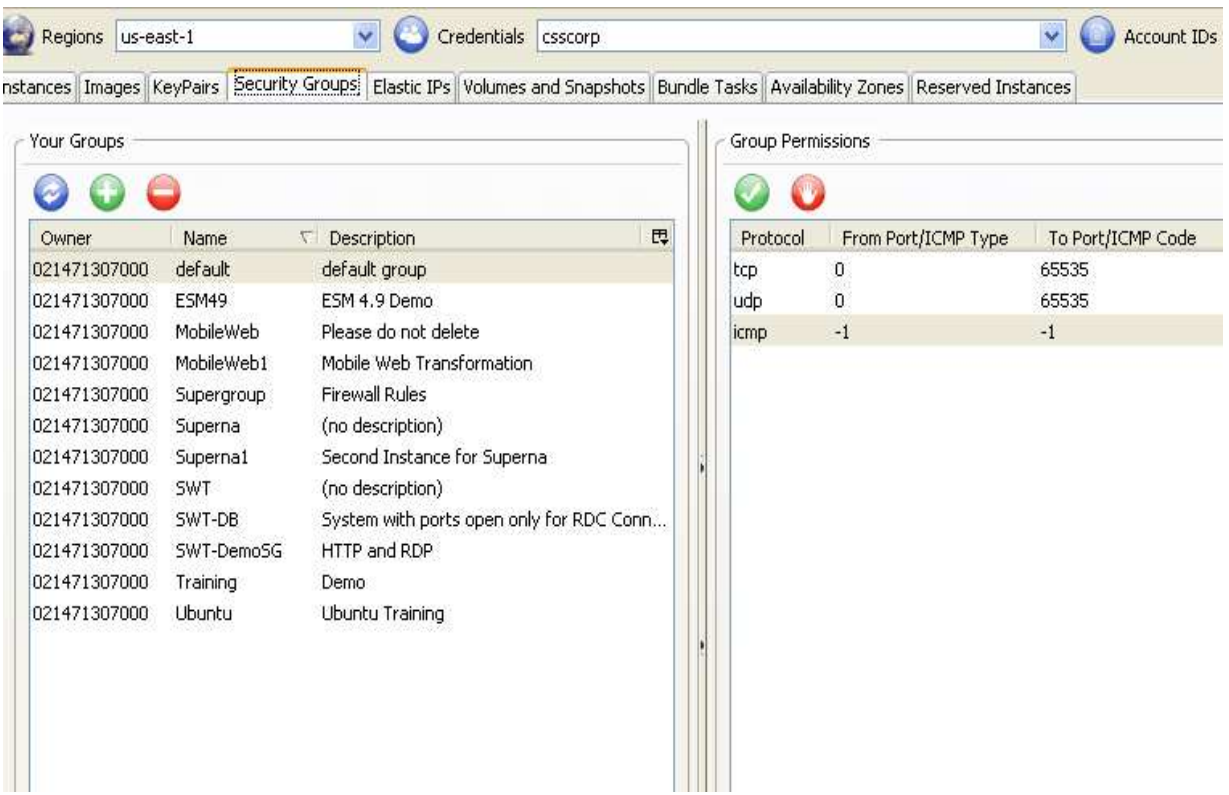

## Options available in Security Group

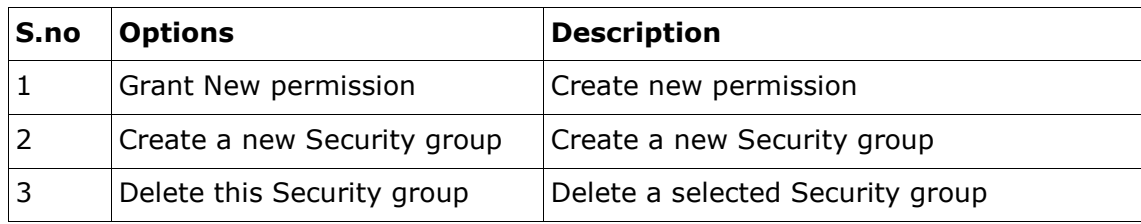

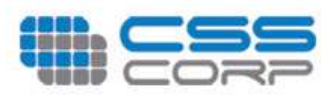

### Grant New permission

This will grant a new permission for the selected Security Group

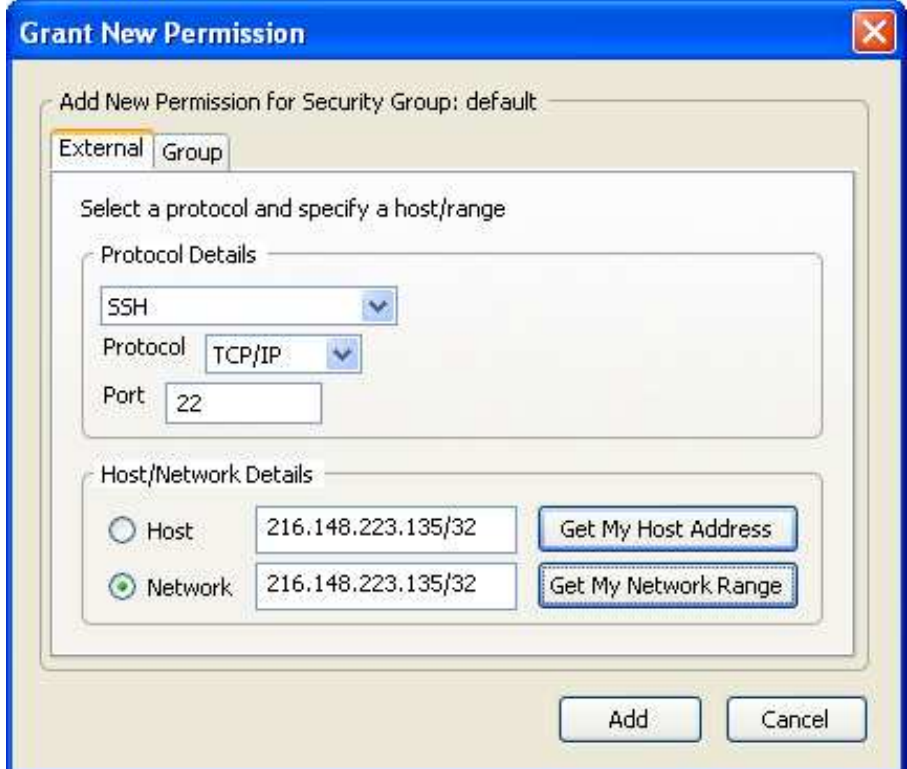

### Create a new Security group

This option is used to create a firewall for the particular Instance

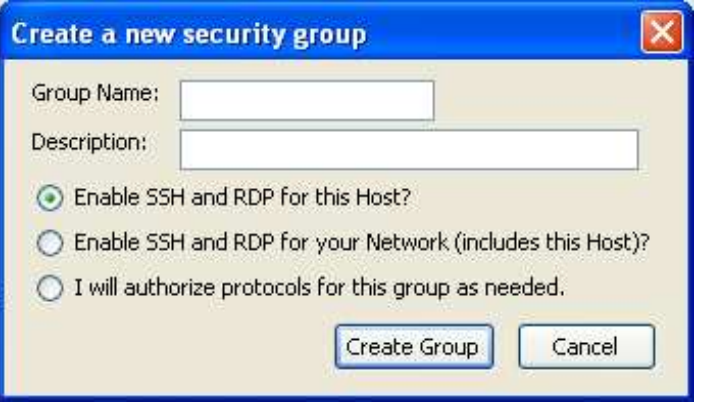

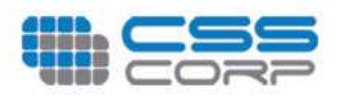

### Delete this Security group

This option is to remove the Security Group

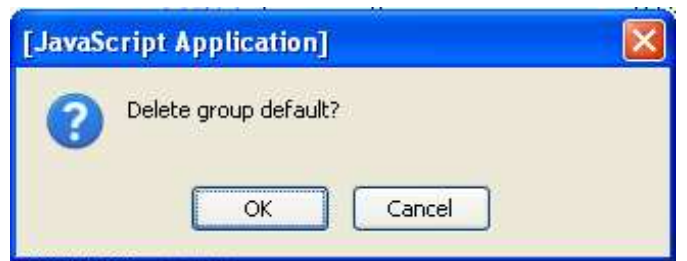

### Options available in Group Permissions

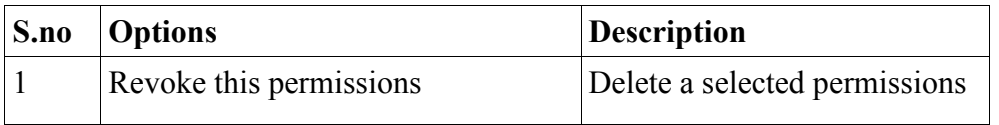

### Revoke this permissions

This option is used to cancel the permission

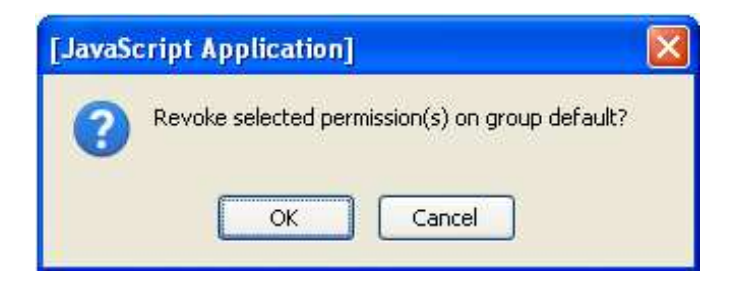

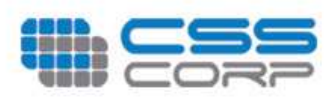

## **Elastic Ips Tab**

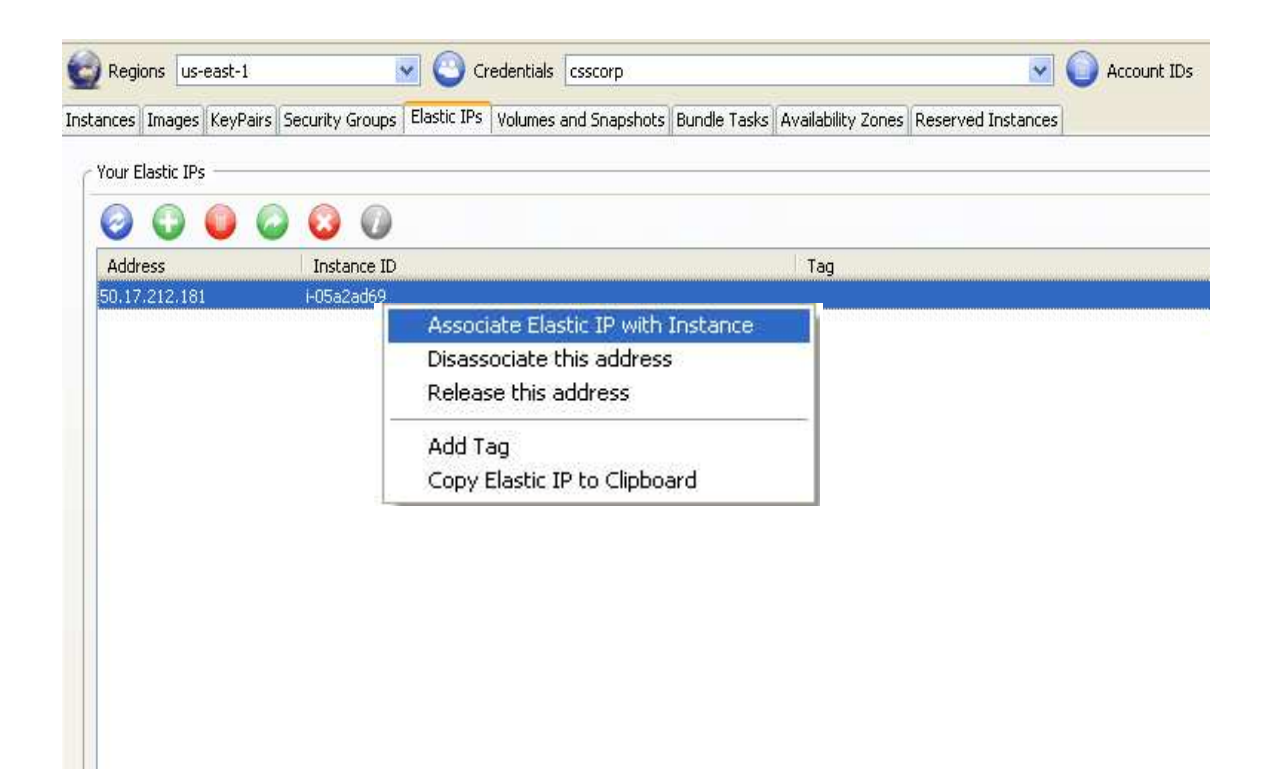

### Options available in Elastic Ips

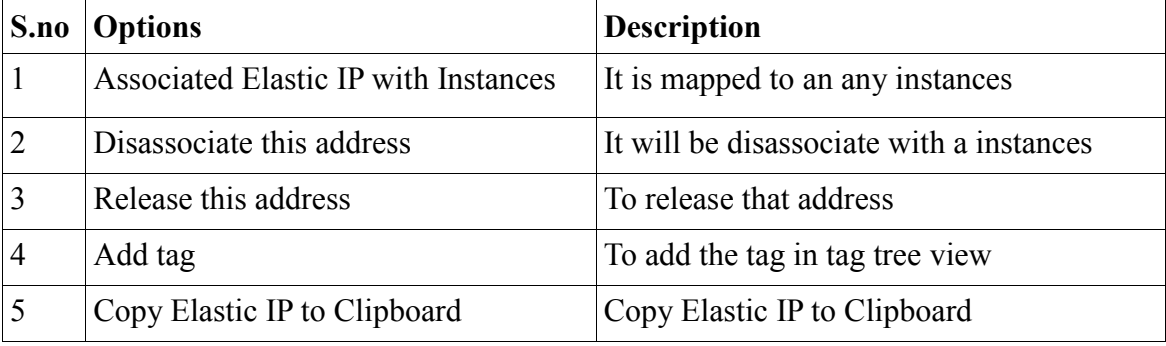

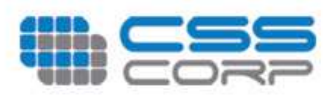

### Associated Elastic IP with Instances

This option is to map the Elastic IP address with the Instances

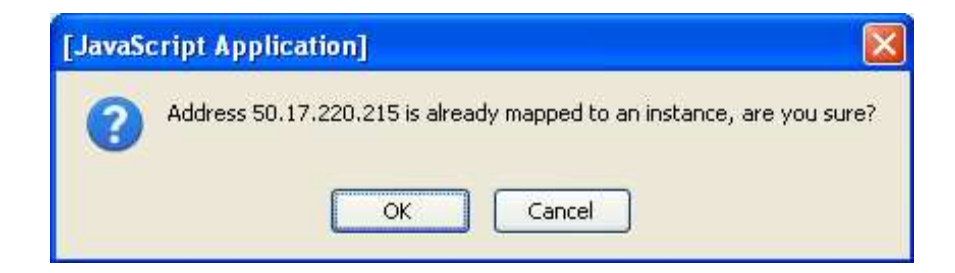

When you will click OK button the IP address is mapped into another instance. It will display the following dialog-box.

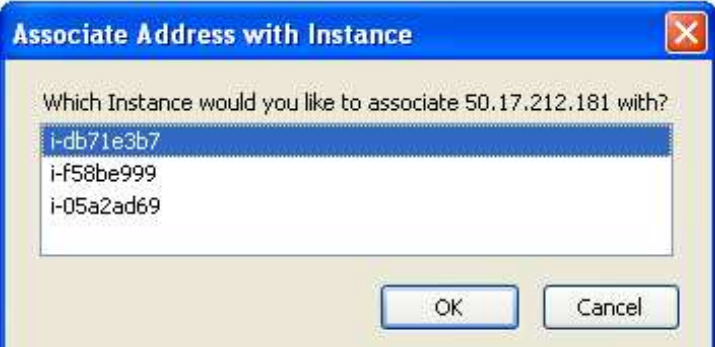

You will select any instance and click OK button that instance is mapped into that Ip address.

### Disassociate this address

This option will be used to disassociate

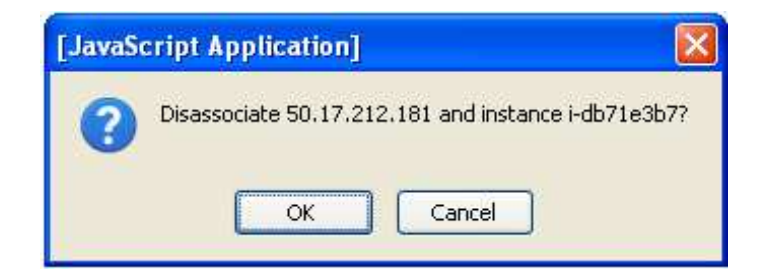

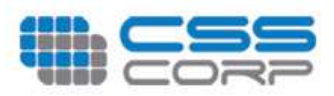

### Release this address

This option is used to releases the IP address

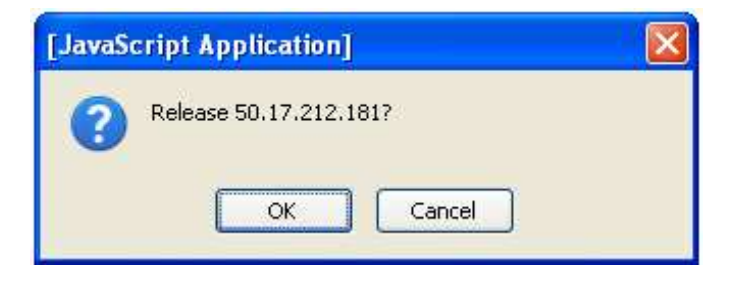

### Add tag

Tag will be added into the tree view

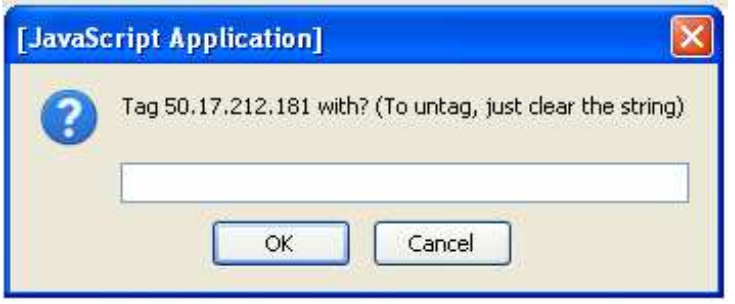

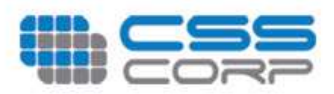

## **Volumes and Snapshots**

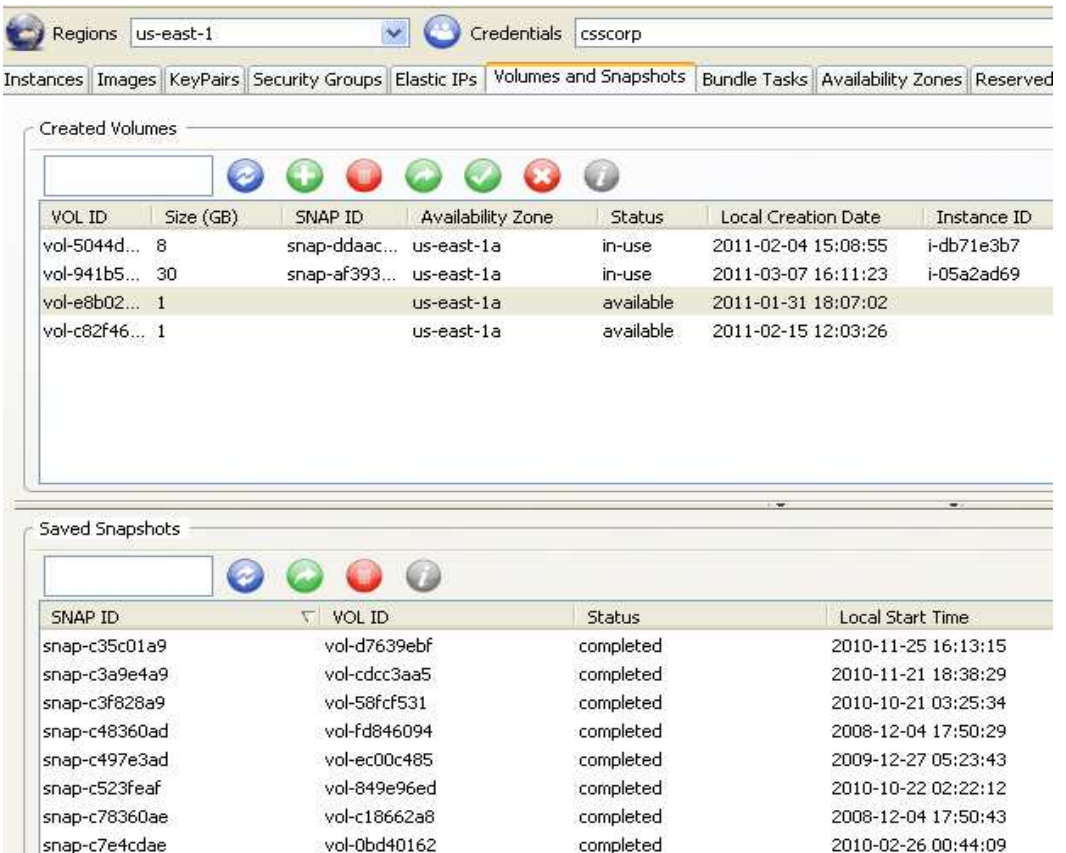

## Options available in Created Volumes

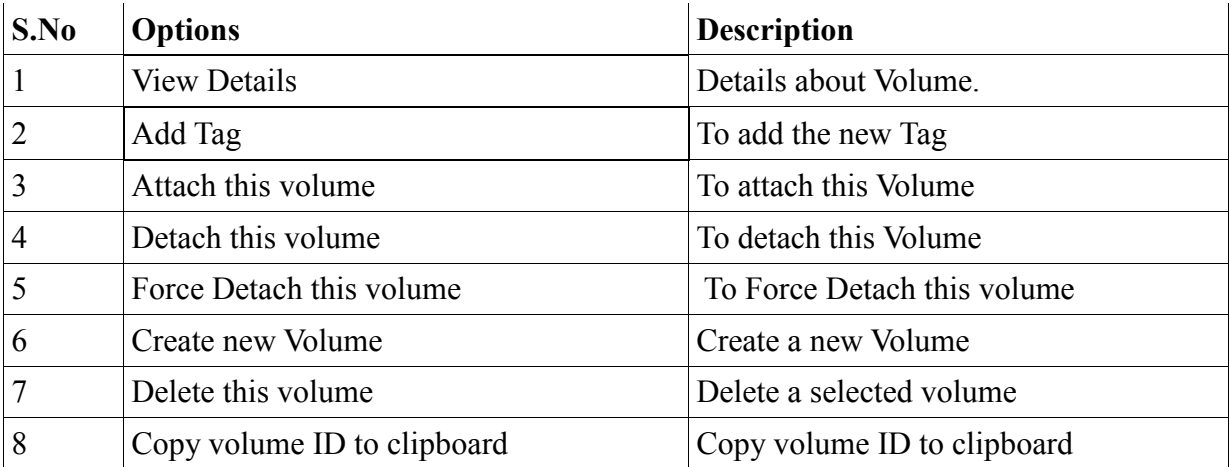

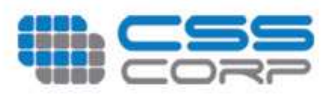

### View Details

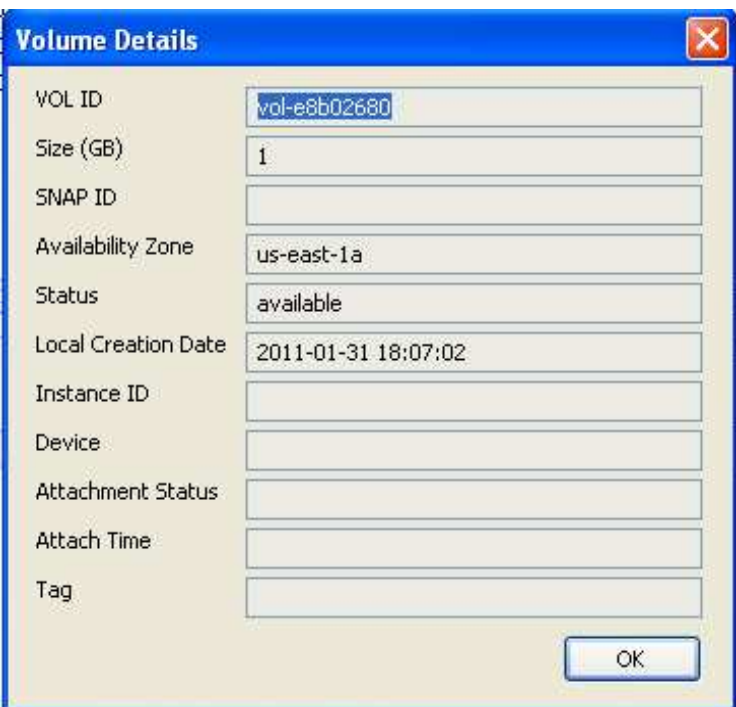

## Add Tag

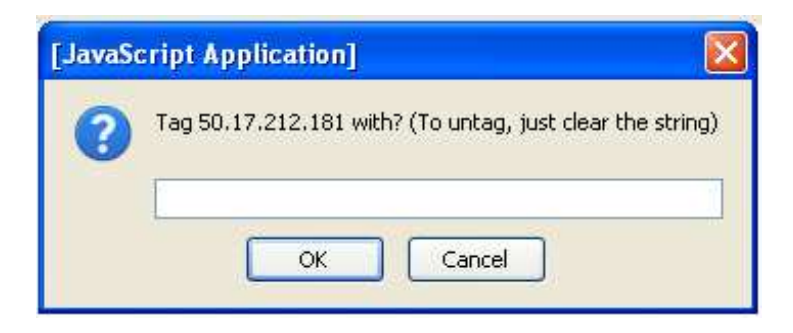

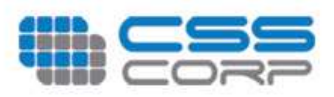

### Attach this volume

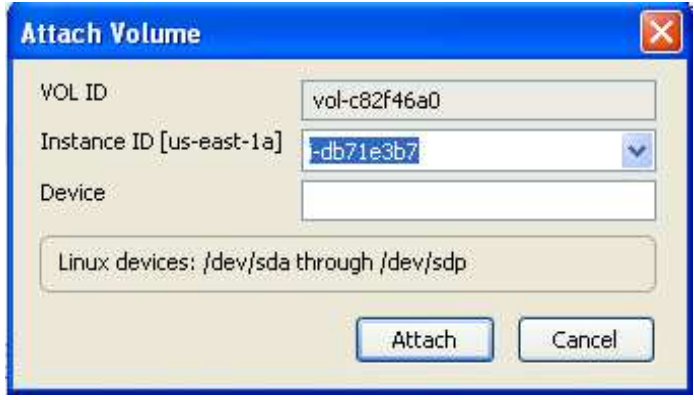

### Detach this volume

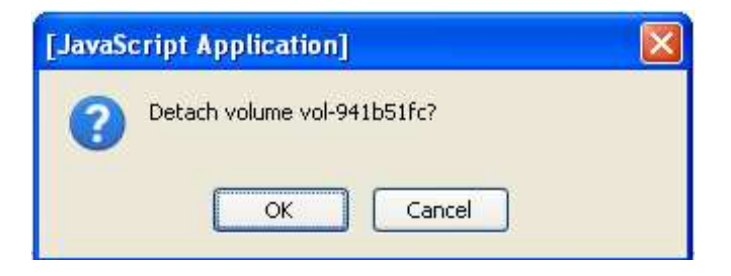

### Create new Volume

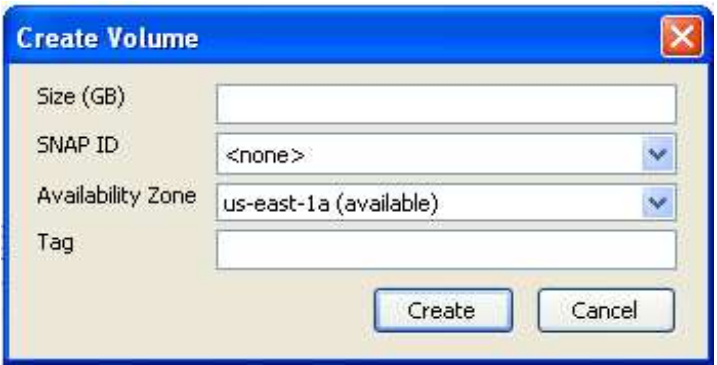

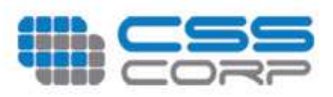

### Delete this volume

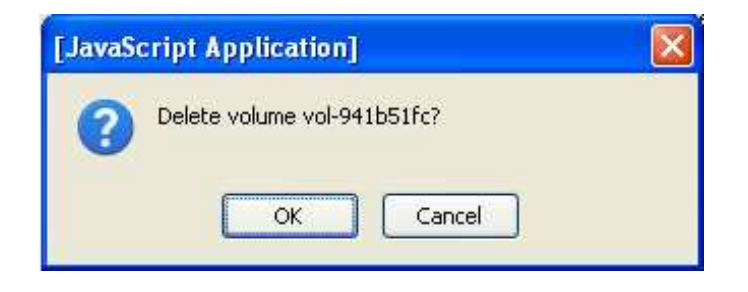

## Options available in Saved Snapshots

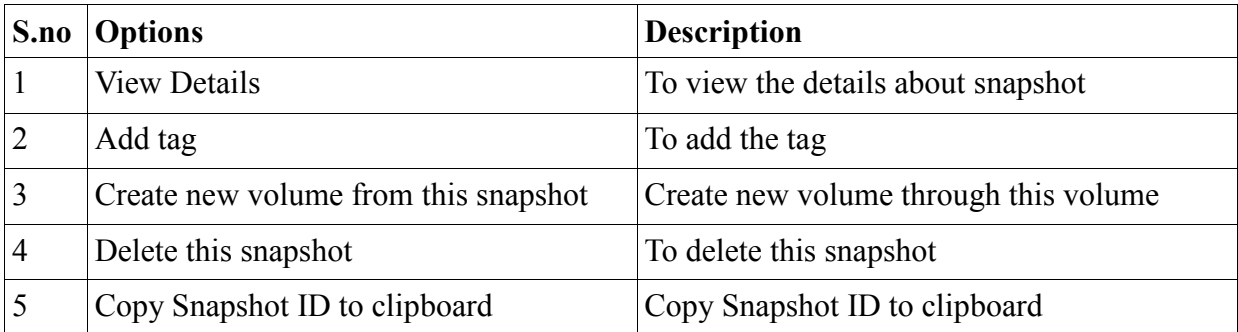

### View Details

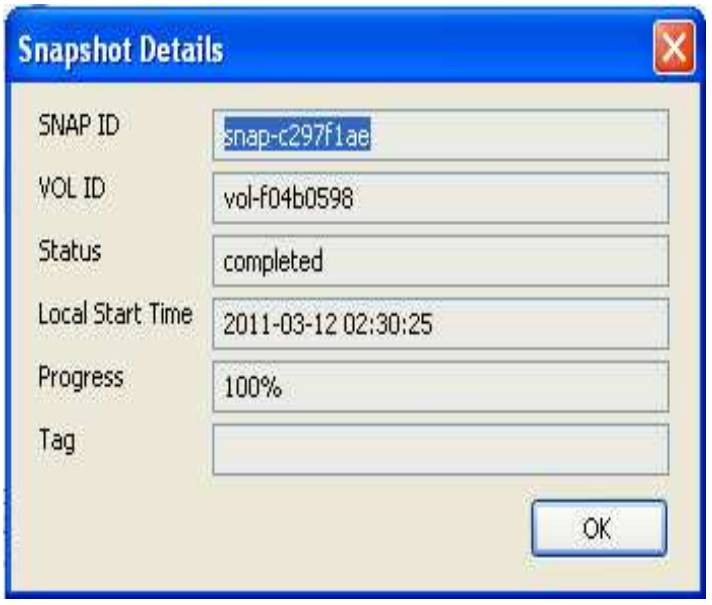

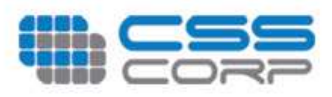

### Add tag

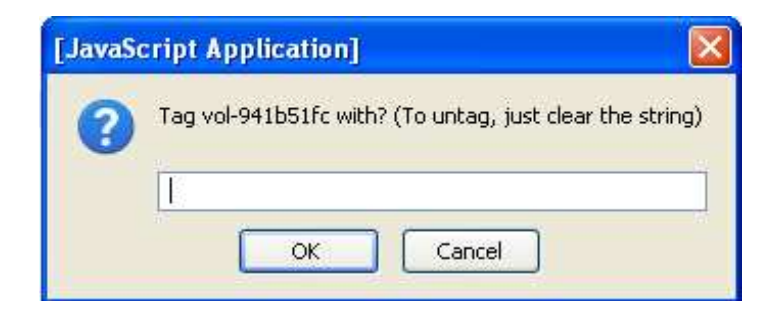

### Create new volume from this snapshot

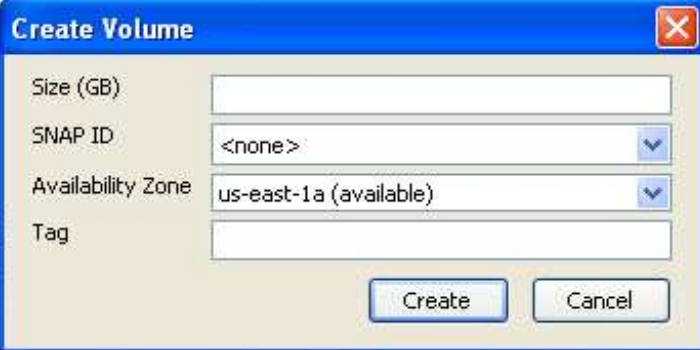

### Delete this snapshot

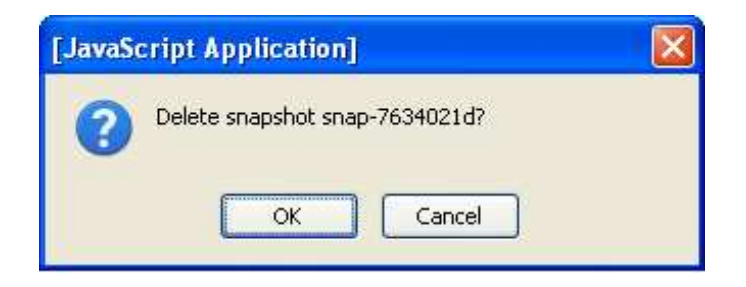

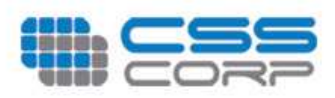

## **Bundle Task**

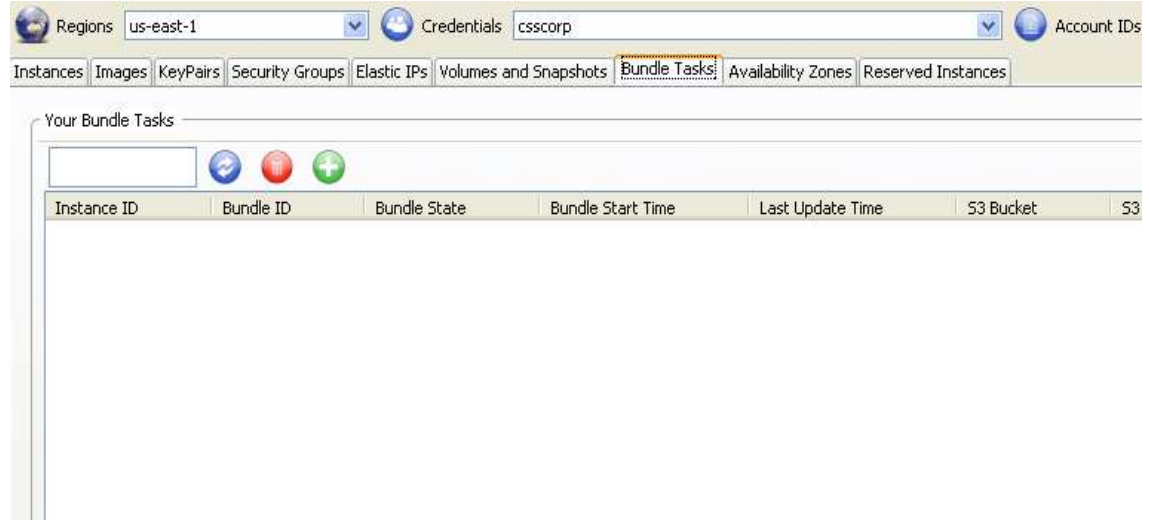

## **Availability Zones**

The availability zone is used to display the available zones. If you select the regions namely us-east-1 you view the hosted zones available in that.

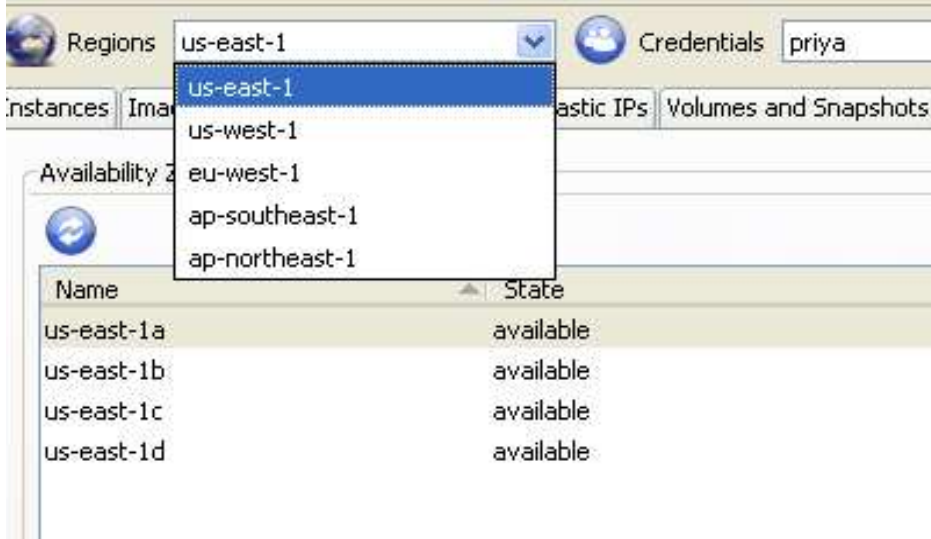

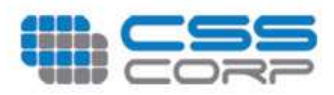

## **Reserved Instances**

Describes the Reserved Instances that you have purchased

stances | Images | KeyPairs | Security Groups | Elastic IPs | Volumes and Snapshots | Bundle Tasks | Reserved Instances | Virtu

![](_page_42_Picture_27.jpeg)

![](_page_42_Picture_28.jpeg)

**Your Reserved Instances** 

 $\odot$ 

![](_page_42_Picture_29.jpeg)

![](_page_43_Picture_0.jpeg)

## Options available in Created Volumes

![](_page_43_Picture_33.jpeg)

### View Detail

This option is used to view the instance offering details

![](_page_43_Picture_34.jpeg)

![](_page_44_Picture_0.jpeg)

## Purchase Reserved Instance offering

This option specifies the details about the reserved instances.

![](_page_44_Picture_17.jpeg)